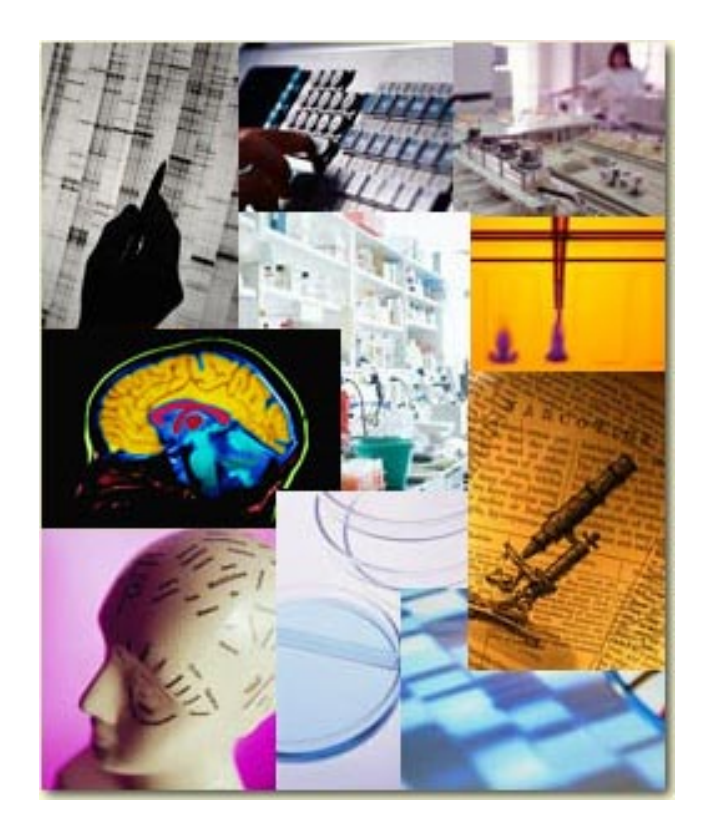

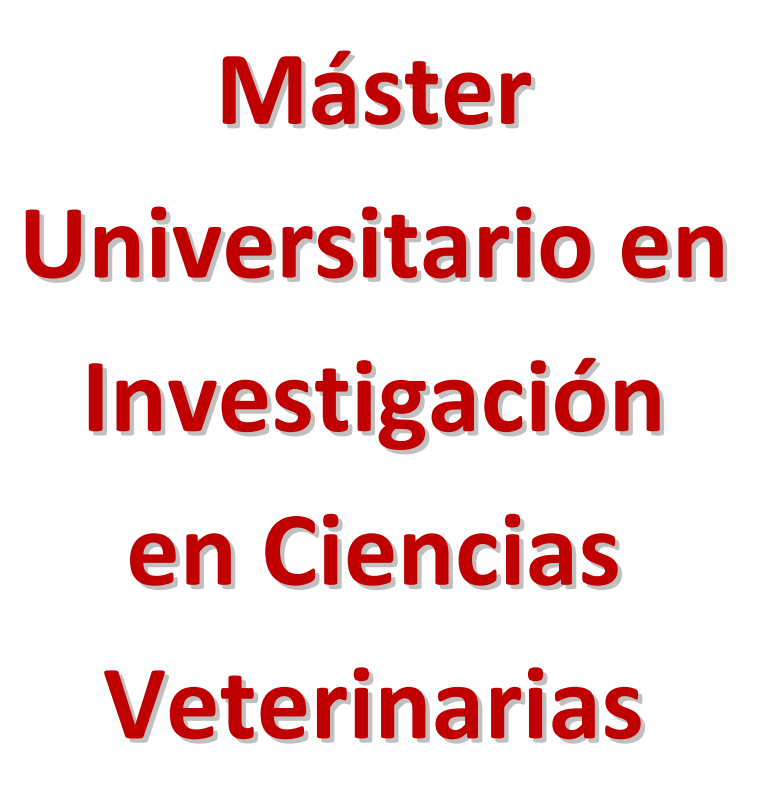

**Mar Sanz Luengo Presentación: Carmen Muñoz SerranoMadrid, 12 y 15 de noviembre de 2010**

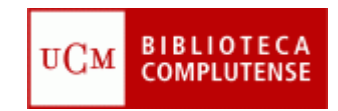

#### **para empezar… la Sociedad de la Información**

- **Importancia y valor económico de la información.**
- **Crecimiento exponencial de la información. Nuevas formas de información. Nuevas herramientas para gestionarla.**
- **Papel determinante de las TICs (Máximo exponente: Internet).**
- **Fenómeno de la globalización.**

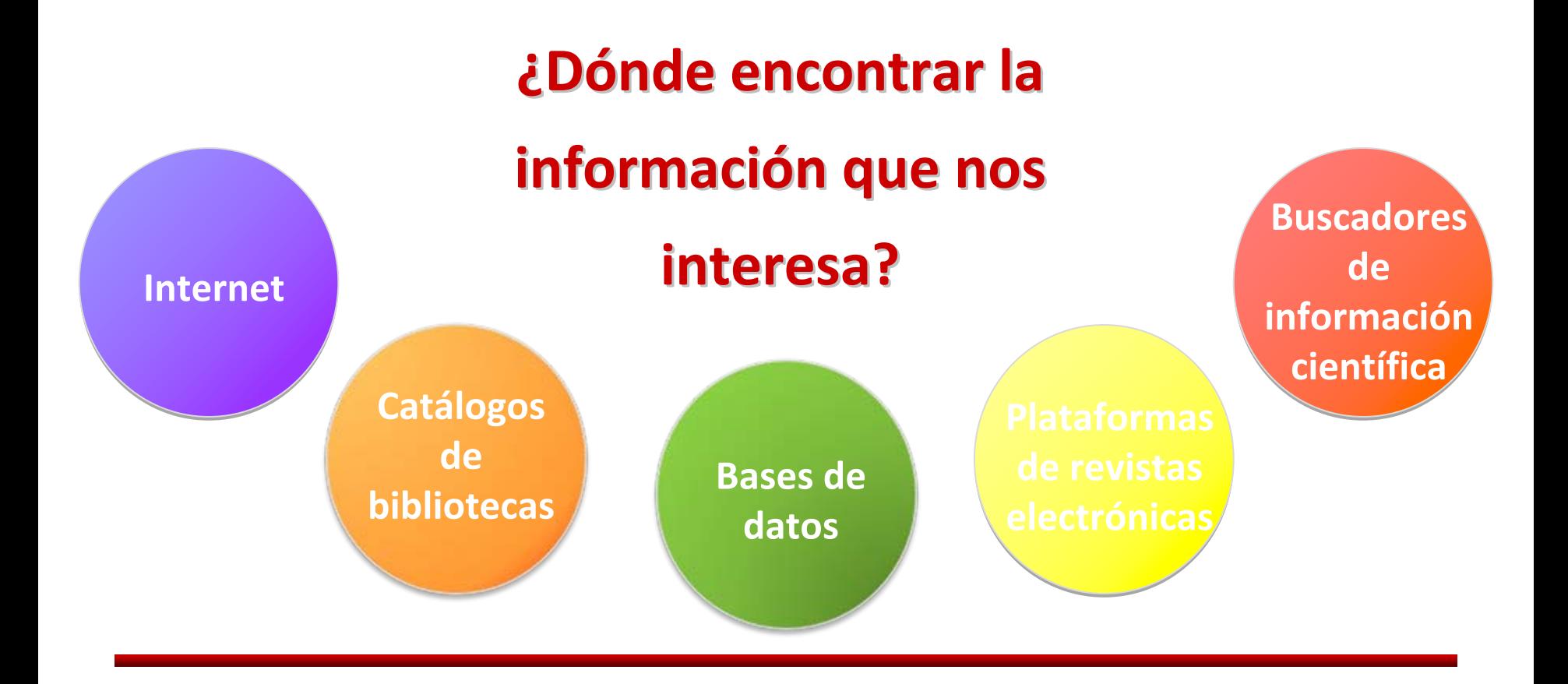

#### **¿Cómo buscar la informaci información?**

#### **Estrategias Estrategias de búsqueda**

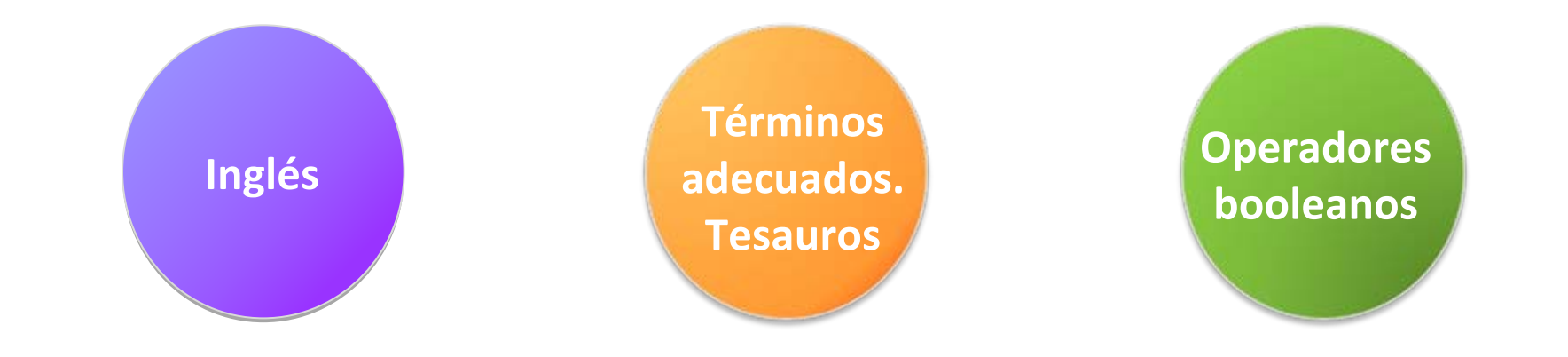

#### **¿Cómo guardar guardar la informaci información?**

#### **Gestores Gestores bibliogr bibliográficos**

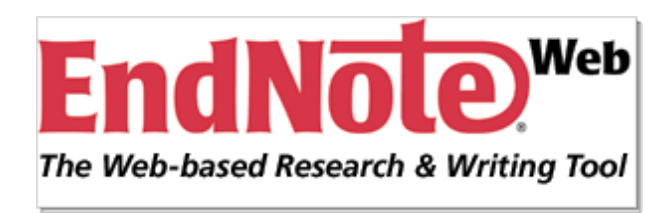

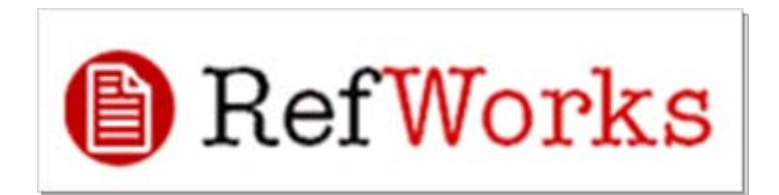

# **¿Cómo evaluar evaluar la calidad calidad científica de la informaci información?**

#### **Indicadores Indicadores bibliom bibliométricos**

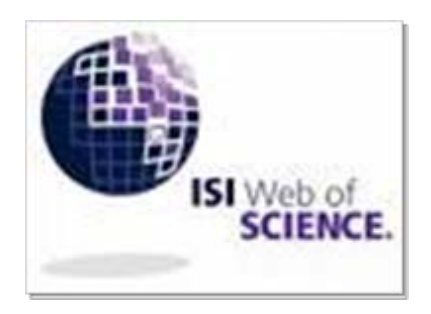

ISI Web of Knowledge<sup>sM</sup>

Journal Citation Reports®

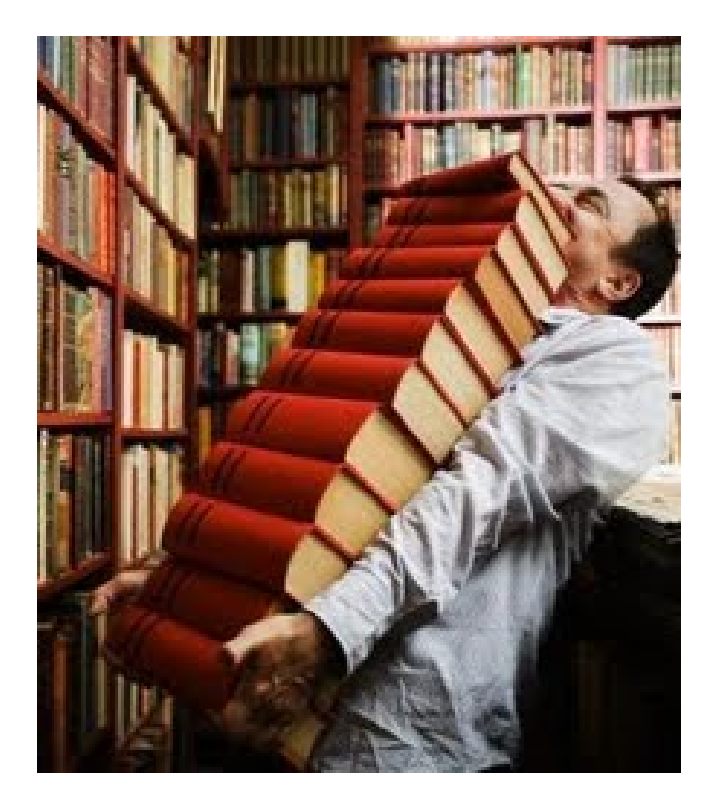

**D ónde encontrar encontrar la informaci informaci ó n que nos interesa interesa**

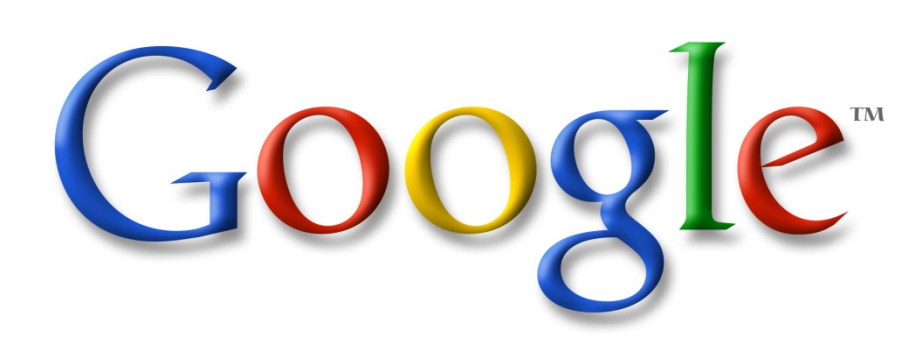

# **Internet: Internet:**

## **Google**

## **Cómo encontrar la información que nos interesa en Internet**

- • Conviene que te **asegures** de que las **fuentes** <sup>a</sup> las que accedas en **Internet** sean **fiables**.
- • **Criterios** que pueden servir para **evaluar recursos web**:
	- ¿**Quién ha creado la página**? ¿El autor es una persona cualificada? Quizá el responsable es un estudiante <sup>o</sup> un simple aficionado.
	- Comprobar el **dominio** ¿Qué **institución** es **responsable** del documento?
	- ¿Qué **metas <sup>u</sup> objetivos** se plantea la página? ¿Expresa el autor alguna **opinión**? ¿Quién la ha hecho y para qué?
	- ¿La **información** que ofrece esa página está **actualizada**?
	- ¿La **información** recopilada aparece **citada correctamente**?
- • **Google académico**: permite buscar bibliografía especializada como, por ejemplo, estudios revisados por especialistas, tesis, libros, resúmenes y artículos de fuentes como editoriales, sociedades profesionales, universidades y otras organizaciones académicas.
	- <http://scholar.google.es/>

### **Google**

- • Trucos de búsqueda:
	- $\checkmark$ "Better searches. Better results"
- • Para obtener la [definición](http://www.google.es/search?hl=es&q="better+searches+better+results"&btnG=Buscar&meta=&aq=f&oq=) de una palabra <sup>o</sup> frase, escribe **"define"** seguido de un espacio y la palabra <sup>o</sup> palabras en cuestión. Por ejemplo, ¿qué es una base de datos?

 $\checkmark$  [define:](http://www.google.com/search?hl=es&q=define:+base+de+datos&lr=) base de datos

 $\bullet$ Para obtener documentos en PDF, añade al término de búsqueda **"filetype:pdf"**

"bases de datos" [filetype:pdf](http://www.google.es/search?hl=es&q="bases+de+datos"+filetype:pdf&btnG=Buscar&meta=&aq=f&oq=)

• Google omite palabras y caracteres habituales, como "de", "dónde", "cómo", así como algunos dígitos y letras. Si para obtener los resultados que deseas es imprescindible incluir un término común, precédelo del signo **"+"**. Como alternativa, escribe una frase de búsqueda entre **comillas**.

 $\checkmark$ base +de datos <sup>o</sup> "base de [datos"](http://www.google.com/search?q="base+de+datos")

• **Google [académico](http://www.google.com/search?hl=es&q=base++de+datos&btnG=Buscar&lr=&aq=f&oq=)**: permite buscar bibliografía especializada como, por ejemplo, estudios revisados por especialistas, tesis, libros, resúmenes y artículos de fuentes como editoriales académicas, sociedades profesionales, depósitos de impresiones preliminares, universidades y otras organizaciones académicas.

 $\checkmark$ <http://scholar.google.es/>

### **Google Scholar**

- Subproducto de *Google*, lanzado al público en 2004, con el fin de proporcionar acceso universal y gratuito <sup>a</sup> las publicaciones científicas.
- Especializado en recuperar documentos científicos y en identificar las citas que éstos han recibido.
- Competencia directa de otros índices de citación como *Web of Science* <sup>o</sup> *Scopus.*
- Rastrea de forma sistemática la Web académica, recopilando la información y ordenando los resultados tomando como base el algoritmo de *PageRank*.

#### Ventajas:

- Gratuidad: aliado perfecto del *Open Access*.
- Amplia cobertura de fuentes de información: no se limita <sup>a</sup> trabajos publicados en revistas, toma sus registros de repositorios, portales de revistas, bases de datos, editores comerciales, sociedades científicas, catálogos de bibliotecas, institutos y centros de investigación, *Google Patents*, *Google Book Project*...
- Gran gama de tipos documentales: libros, artículos de revistas, comunicaciones y ponencias, informes científico‐ técnicos, tesis y tesinas, preprints...

#### Limitaciones:

#### • Opciones de búsqueda muy limitadas.

- Ausencia de control de calidad: mezcla citas de revistas arbitradas con otras que no emplean ningún sistema de
	- selección y evaluación de artículos.
	- Ausencia de normalización en campos tan básicos como los autores <sup>o</sup> las instituciones.

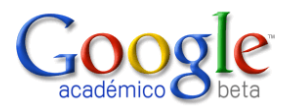

#### **Google Scholar. Búsqueda práctica**

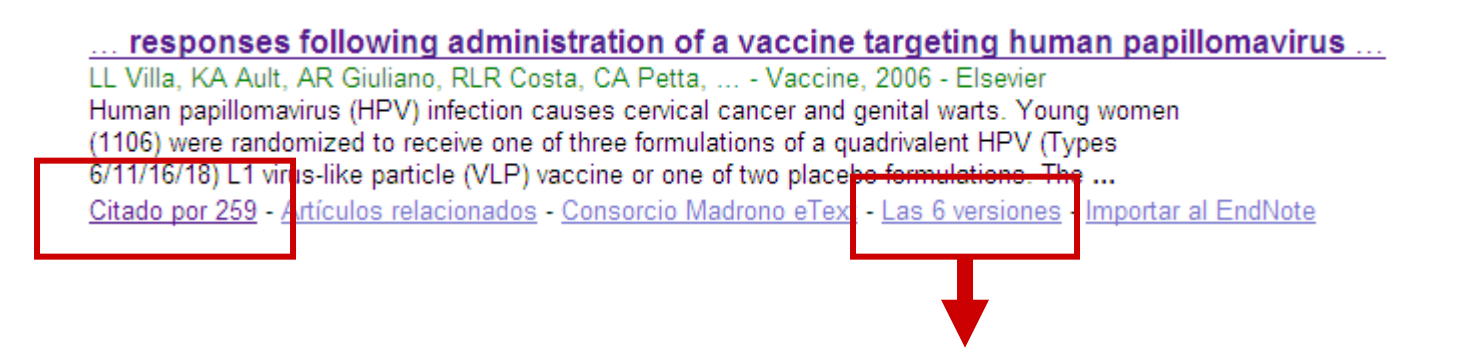

Agrupa bajo un mismo encabezamiento todas las versiones que ha localizado de un mismo trabajo, dándole <sup>a</sup> la versión del editor el carácter de versión principal.

Immunologic responses following administration of a vaccine targeting human ... LL Villa, KA Ault. AR Giuliano, RLR Costa, CA Petta, ... - Vaccine, 2006 - Elsevier Human papillomavirus (HPV) infection causes cervical cancer and genital warts. Young women (1106) were randomized to receive one of three formulations of a quadrivalent HPV (Types 6/11/16/18) L1 virus-like particle (VLP) vaccine or one of two placebo formulations. The ... Citado por 259 - Artículos relacionados - Consorcio Madrono eText - Importar al EndNote

Immunologic responses following administration of a vaccine targeting human... LL Villa, KA Ault, AR Giuliano, RL Costa, CA Petta, RP ... - Vaccine, 2006 - nobi nlm nih gov Human papillomavirus (HPV) infection causes cervical cancer and genital warts. Young women (1106) were randomized to receive one of three formulations of a quadrivalent HPV (Types 6/11/16/18) L1 virus-like particle (VLP) vaccine or one of two placebo formulations. The ... Consorcio Madrono eText - Importar al EndNote

[PDF] Immunologic responses following administration of a vaccine targeting ... LL Villa, KA Ault, AR Giuliano, RLR Costa, CA ... - ..., 2006 - centrodegenomas.com.br Luisa L. Villaa,\*, Kevin A. Aultb, 1, Anna R. Giulianoc, 2, Ronaldo LR Costad, Carlos A. Pettae, Rosires P. Andradef, Darron R. Browng, Alex Ferenczyh, Diane M. Harperi, Laura A. Koutskyj, Robert J. Kurmank, Matti Lehtinenl, Christian Malml, Sven-Eric Olssonm, Brigitte ... Versión en HTML - Consorcio Madrono eText - Importar al EndNote

Immunologic responses following administration of a vaccine targeting human ... LL VILLA, KA AULT, AR GIULIANO, RLR COSTA, CA ... - Vaccine, 2006 - cat.inist.fr Human papillomavirus(HPV) infection causes cervical cancer and genital warts. Young women(1106) were randomized to receive one of three formulations of a quadrivalent HPV(Types 6/11/16/18) L 1 virus-like particle(VLP) vaccine or one of two placebo formulations. The ... Consorcio Madrono eText - Importar al EndNote

Immunologic responses following administration of a vaccine targeting human... LL Villa, KA Ault, AR Giuliano, RL Costa, CA Petta, RP ... - Vaccine, 2006 - citation.nstl.gov.cn Human papillomavirus (HPV) infection causes cervical cancer and genital warts. Young women (1106) were randomized to receive one of three formulations of a quadrivalent HPV (Types 6/11/16/18) L1 virus-like particle (VLP) vaccine or one of two placebo formulations. The . En caché - Consorcio Madrono eText - Importar al EndNote

Universidad Complutense

Universidad Complutense

centrodegenomas.com.br IPDF **Universidad Complutense** 

**Universidad Complutense** 

Universidad Complutense

#### **Internet: Centro de Documentación Europea UA**

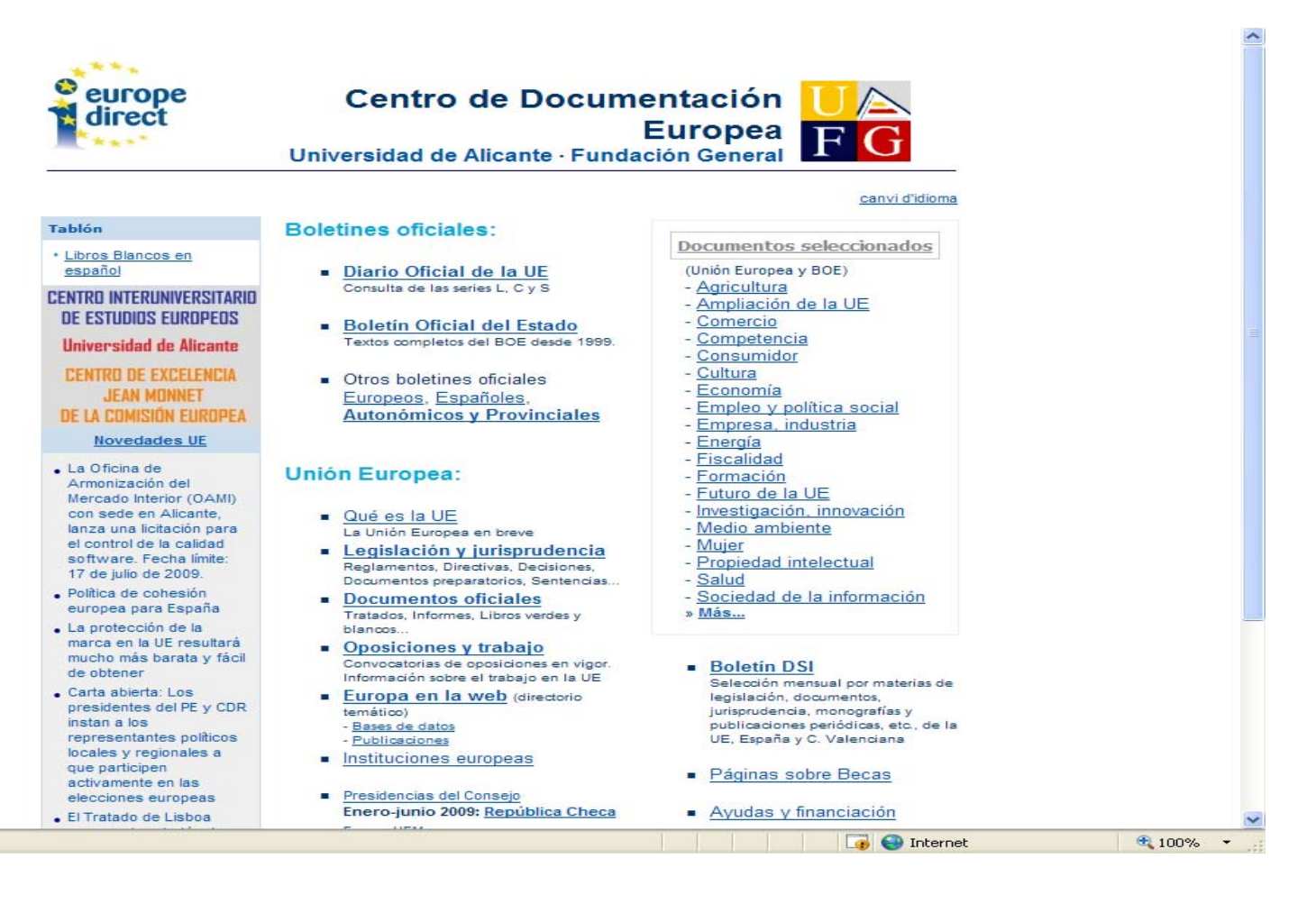

**<http://www.cde.ua.es/>**

#### **Internet: IVIS**

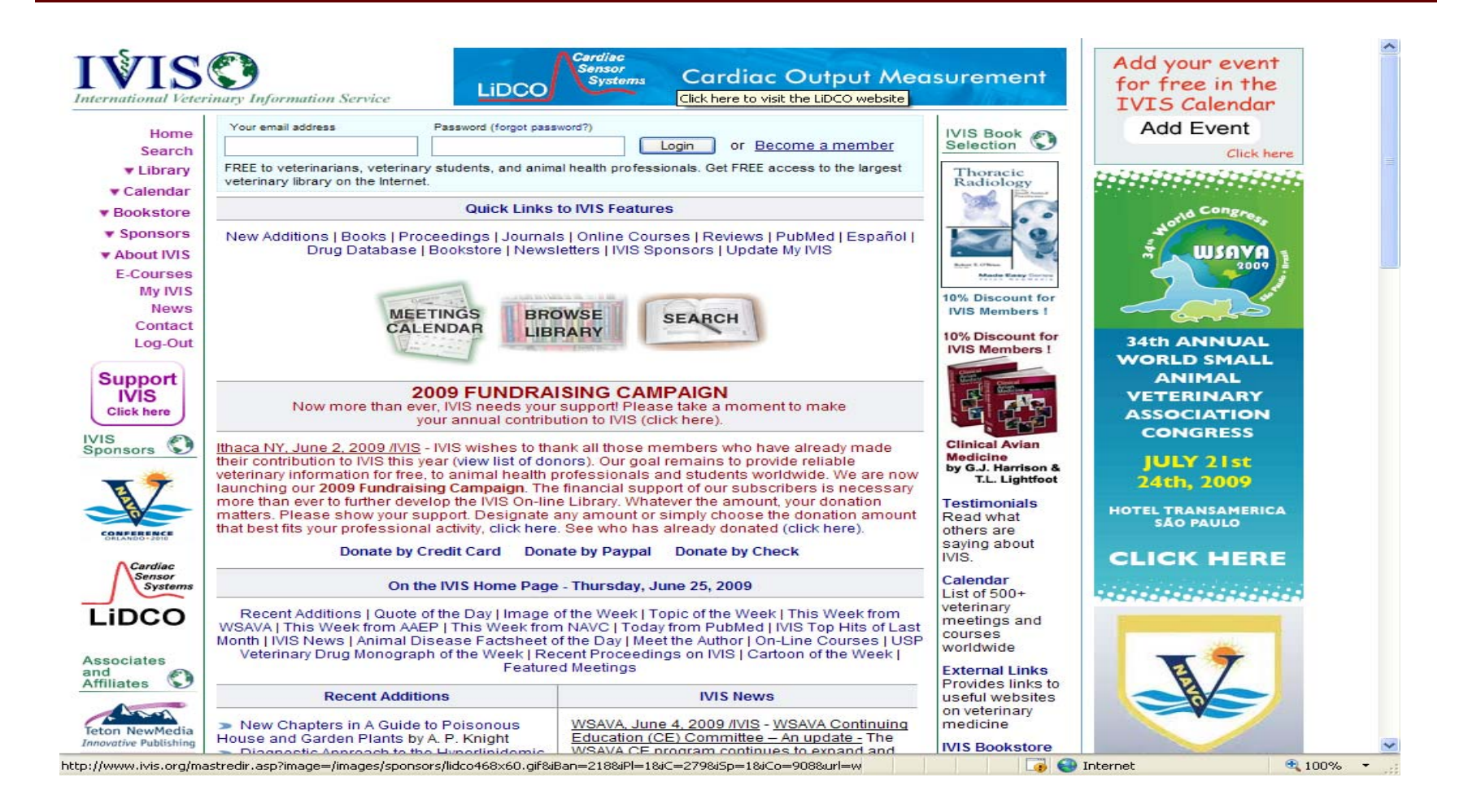

#### **<http://www.ivis.org/home.asp>**

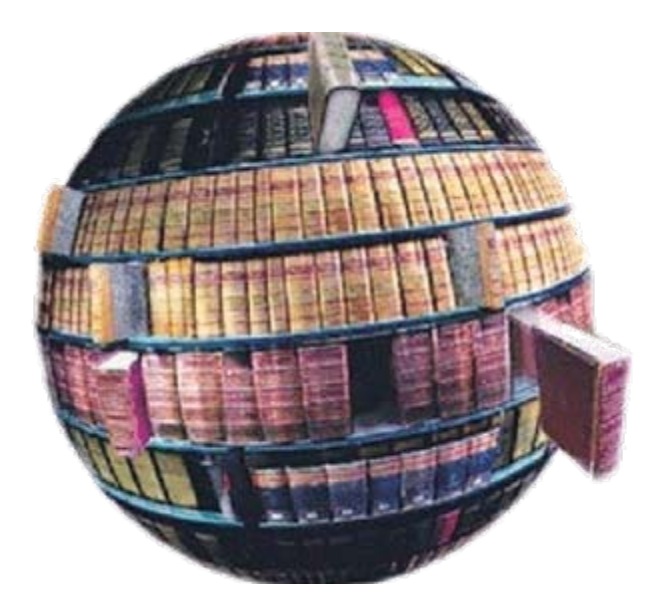

# **Cat álogos de bibliotecas bibliotecas**

### **La biblioteca hoy: biblioteca híbrida**

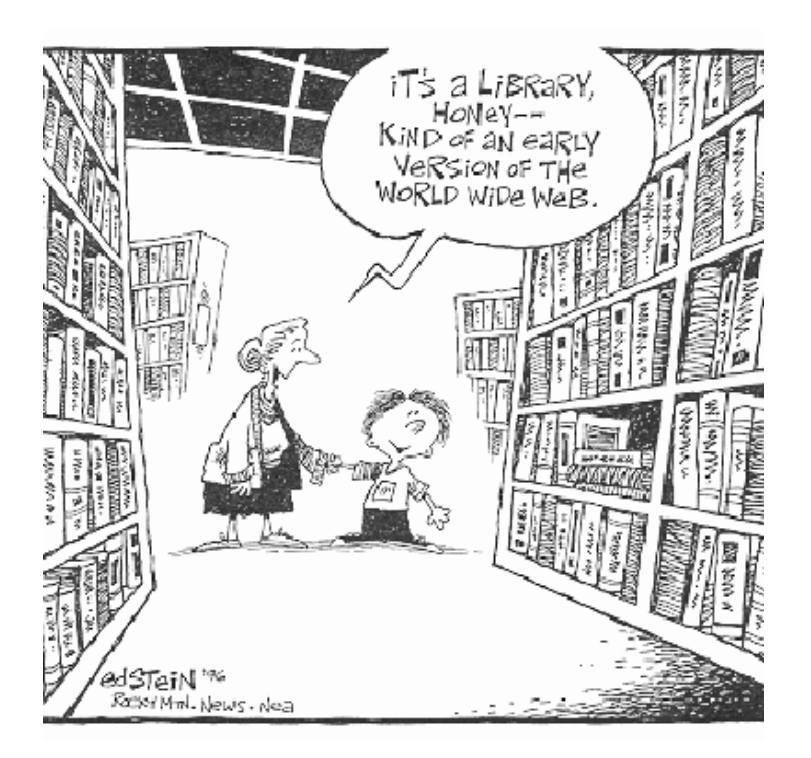

### • **Biblioteca tradicional:**

- Consulta en sala  $\checkmark$  Préstamo a domicilio  $\checkmark$  Información y referencia  $\checkmark$  Formación de usuarios... • **Biblioteca digital:**
	- Libros electrónicos
	- Revistas‐e
	- $\checkmark$  Bases de datos
	- Chat
	- Formación virtual…

**La biblioteca digital**

- **Libros electrónicos**
- **E‐revistas**
- **Open Access**
- **Bases de datos**

**La colección digital: tipología**

# • **Recursos electrónicos comerciales**

- **Recursos electrónicos gratuitos en la red**
- **Recursos digitalizados en la propia biblioteca**

#### **La web de la BUC**

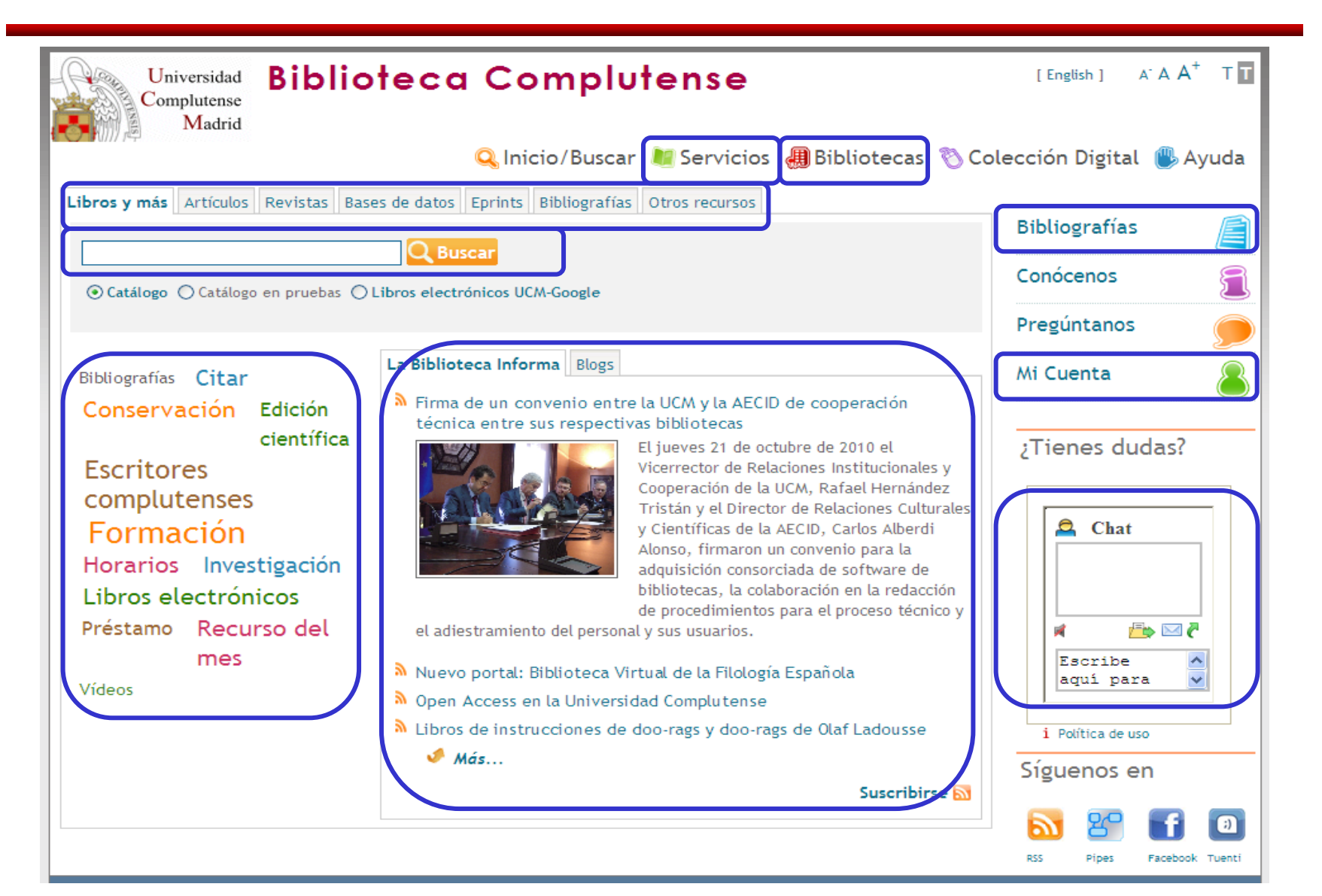

#### **La web de la BUC: servicios**

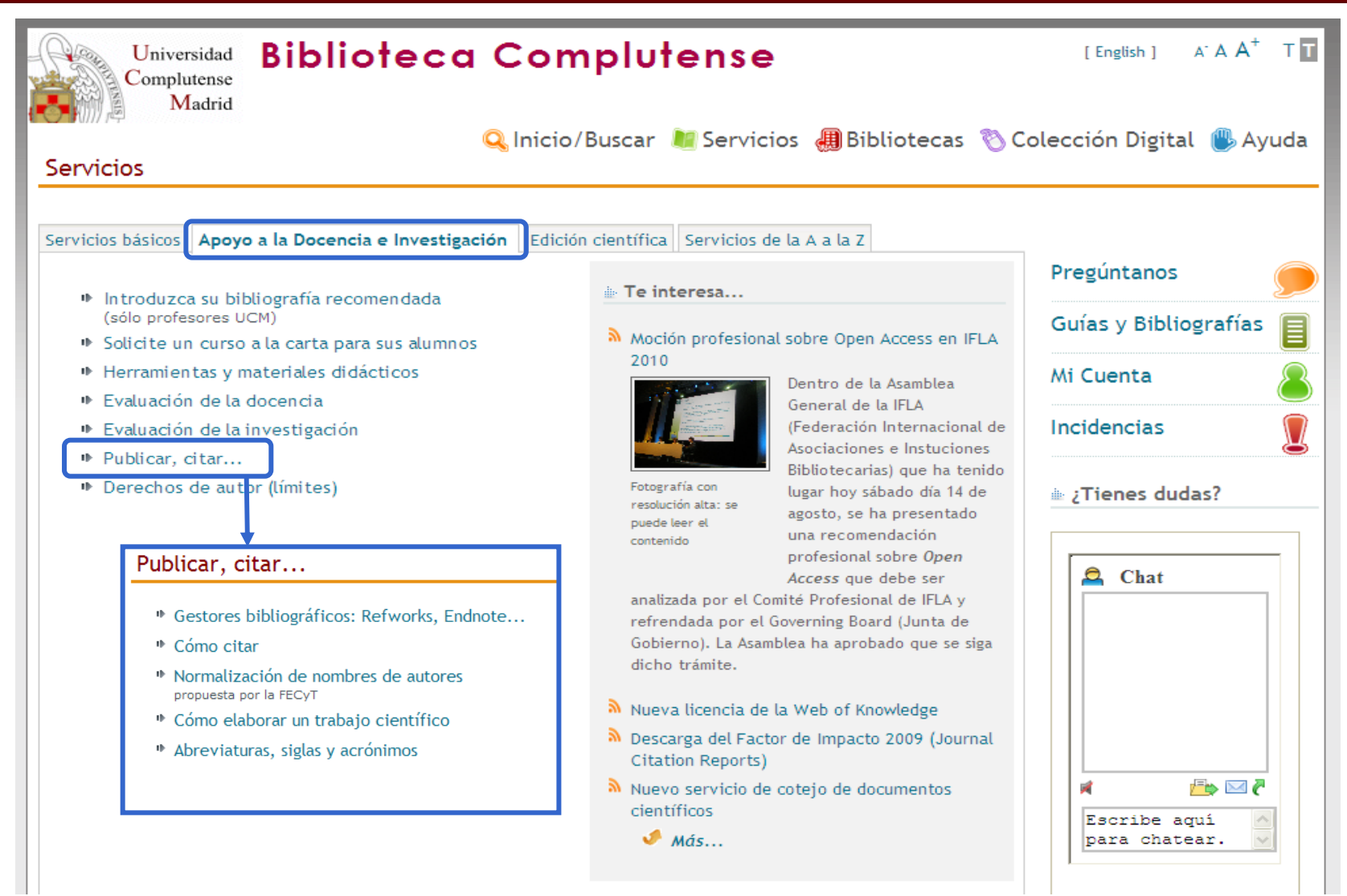

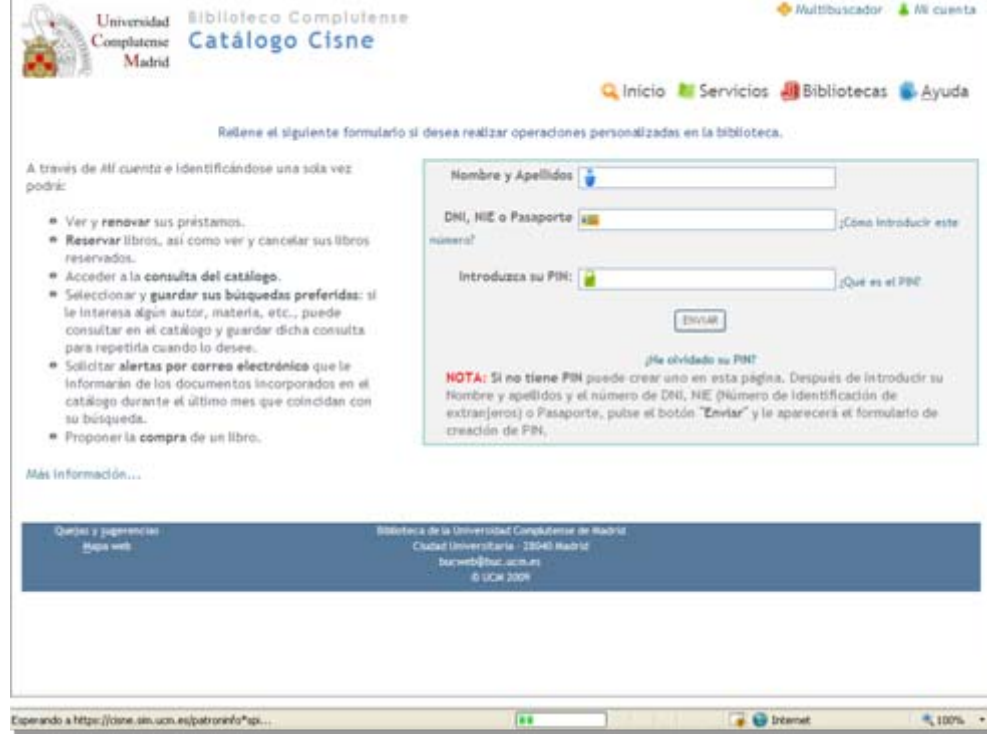

# **Mi cuenta**

i

#### **Mi cuenta**

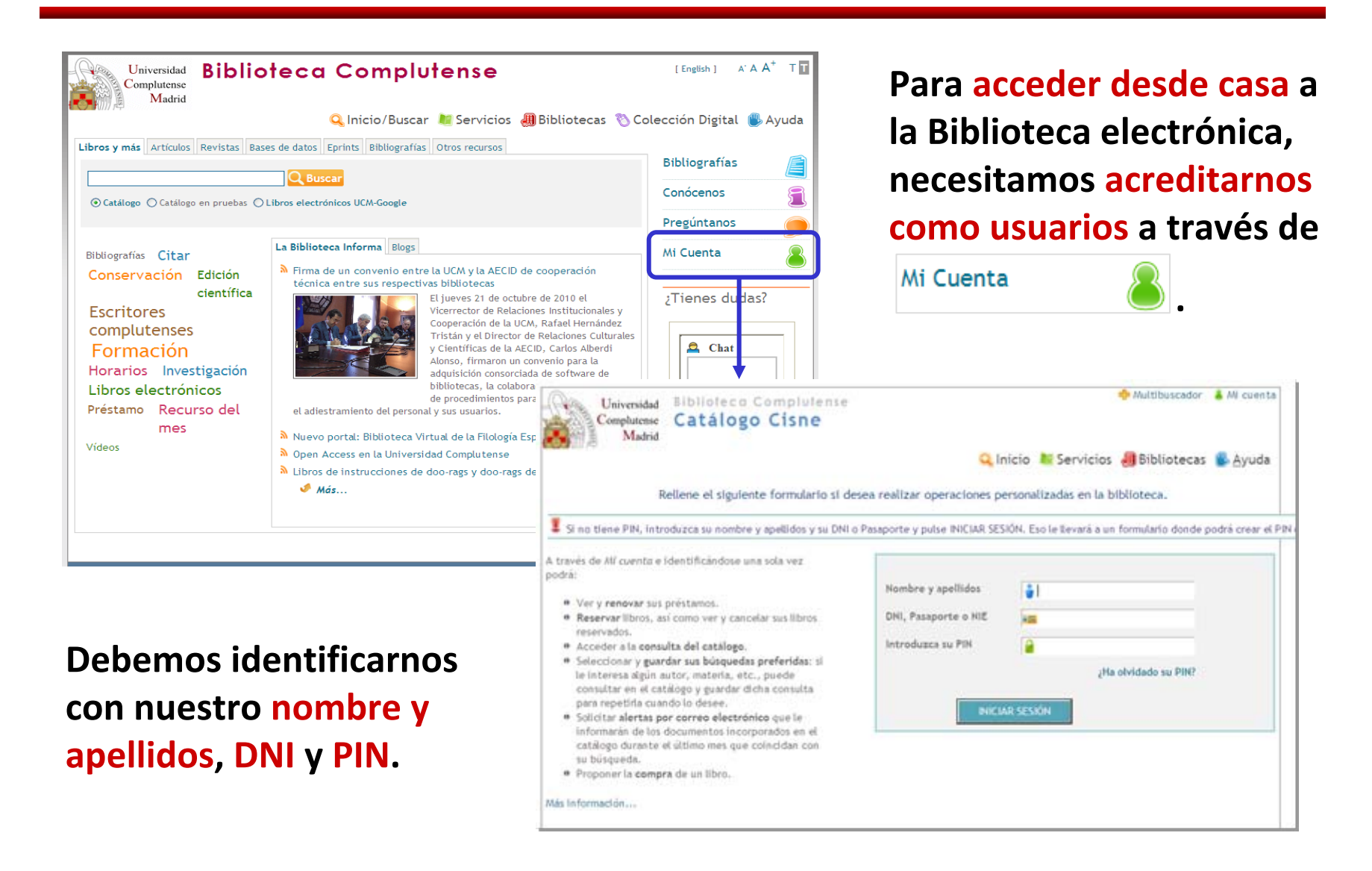

#### **Mi cuenta**

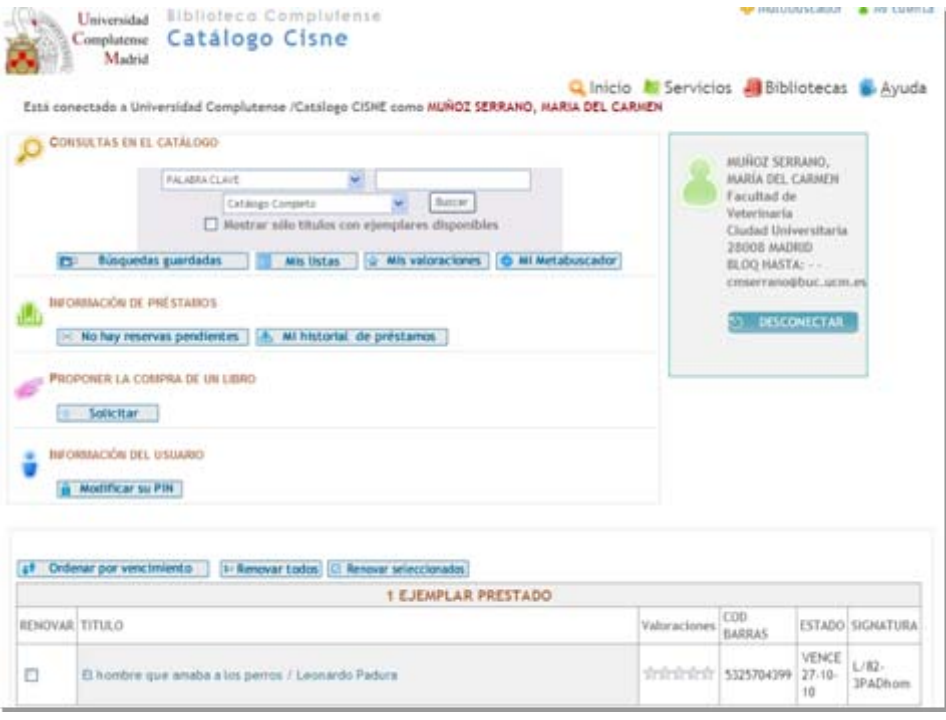

- **Renovar ejemplares prestados**
- **Reservar ejemplares**
- **Proponer la compra** de un libro

Desde **"Mi cuenta"** podemos realizar las siguientes operaciones:

- **Acceder <sup>a</sup> los recursos electrónicos desde fuera de la red UCM**
- **Consultar el catálogo**
- Seleccionar y guardar nuestras **búsquedas favoritas**
- Solicitar el envío de **alertas mensuales** con los nuevos documentos adquiridos que coincidan con dichas búsquedas
- **Guardar** nuestro **historial de préstamos**
- **Guardar listas de documentos**

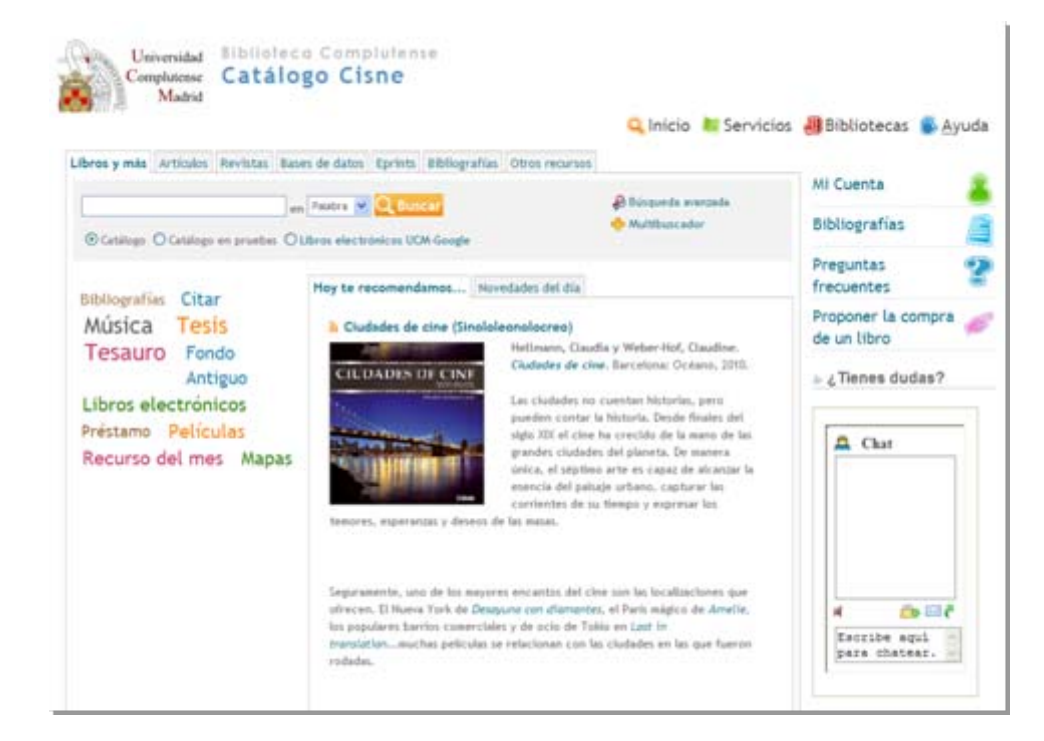

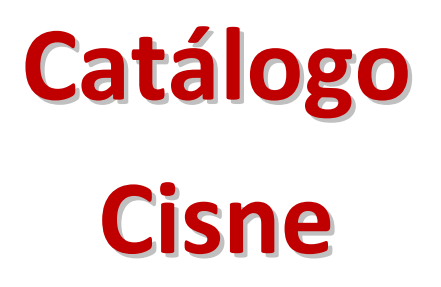

### **¿Qué es Cisne?**

Cisne es el **catálogo de la Biblioteca Complutense**. **Permite acceder** <sup>a</sup> los fondos localizados en todas las bibliotecas de la Universidad: **libros**, **revistas**, materiales audiovisuales, mapas, tesis, **bases de datos, libros y revistas electrónicas** suscritas por la BUC**.**

Ahora también permite buscar **artículos de revistas**

#### **Catálogo Cisne: búsqueda básica**

#### •**Búsqueda básica**

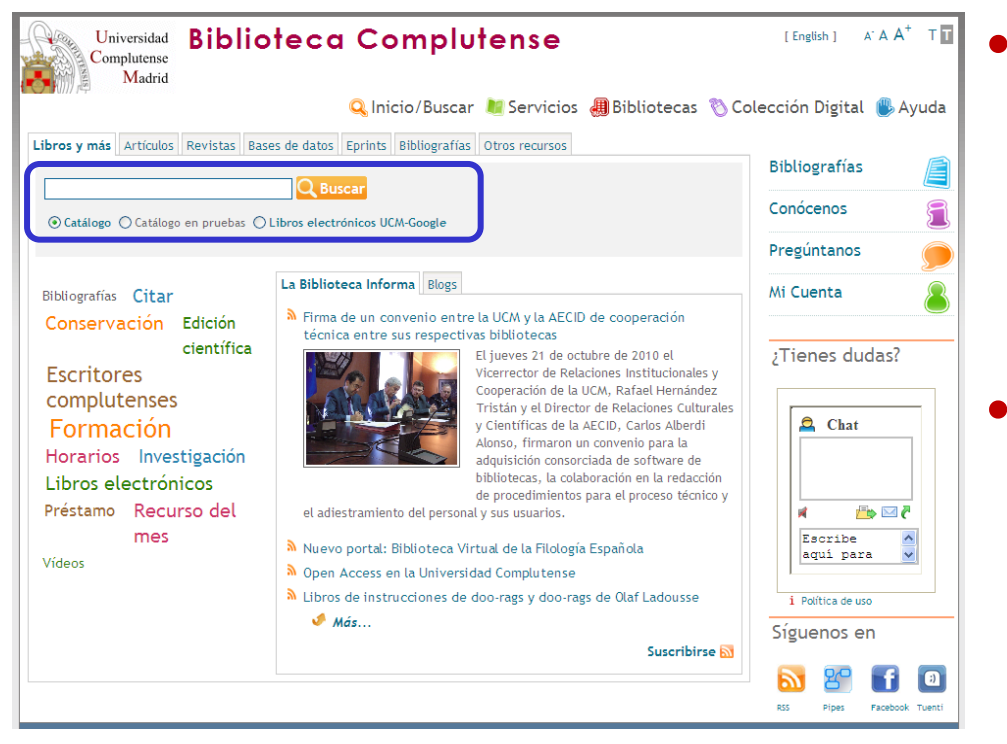

- Permite hacer una búsqueda rápida por **palabra clave** en todos los campos del registro directamente desde la página inicial de la Biblioteca.
- •• Cuando queremos buscar por varios términos y/o en varios campos podemos utilizar los **operadores booleanos** (AND, OR, AND NOT).

#### **Operadores booleanos y truncamiento**

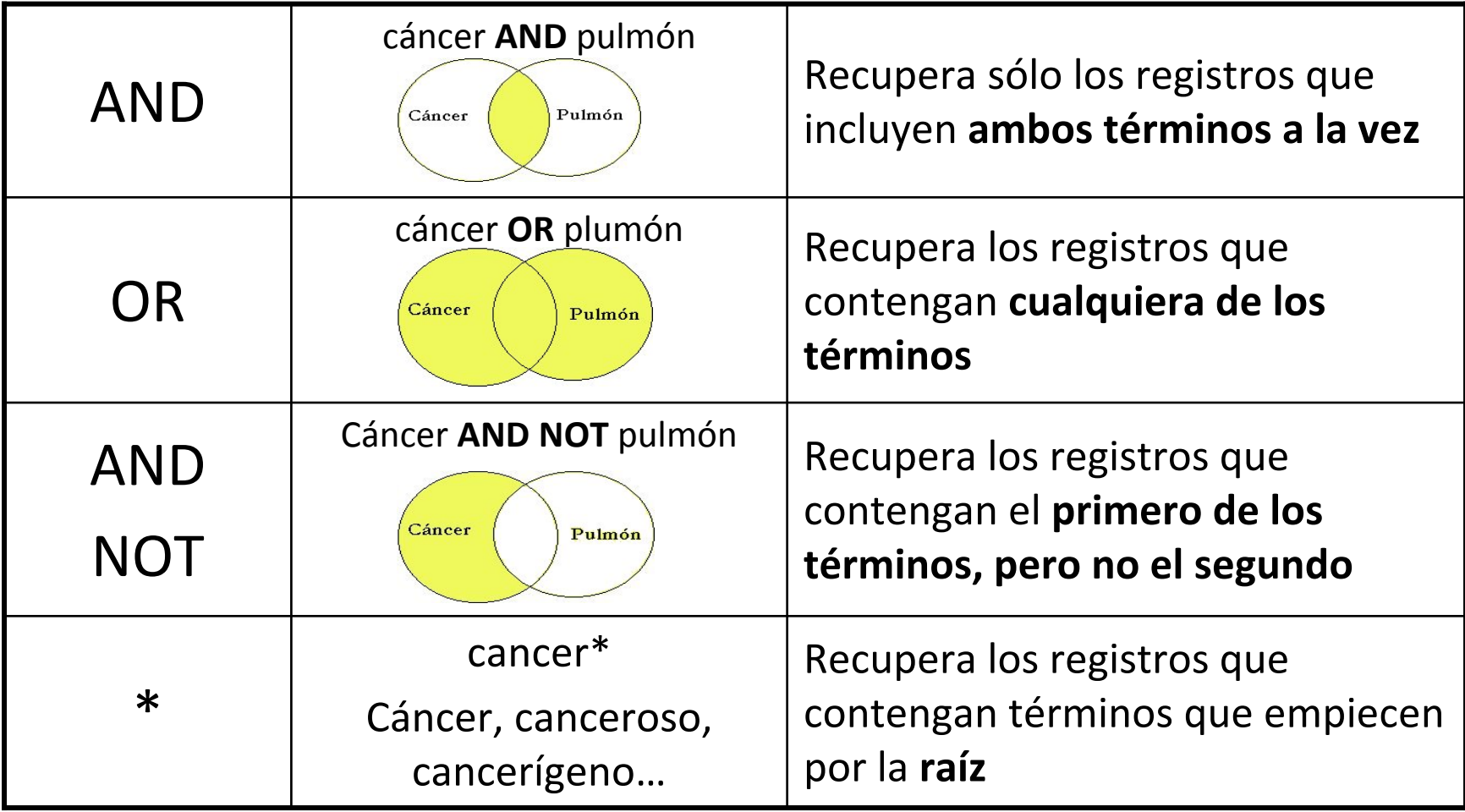

### **Catálogo Cisne: búsqueda avanzada**

#### • **Búsqueda avanzada**

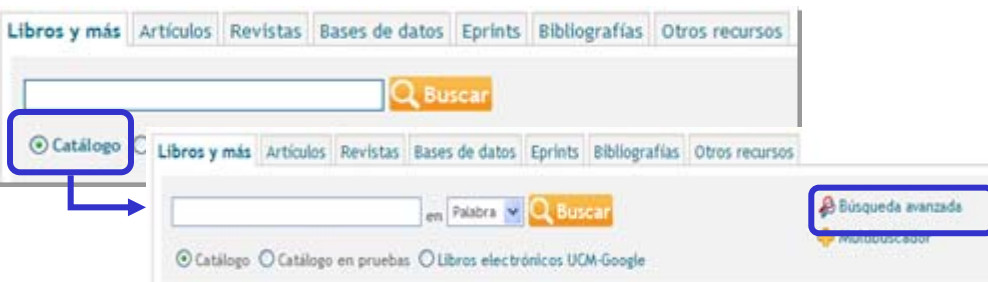

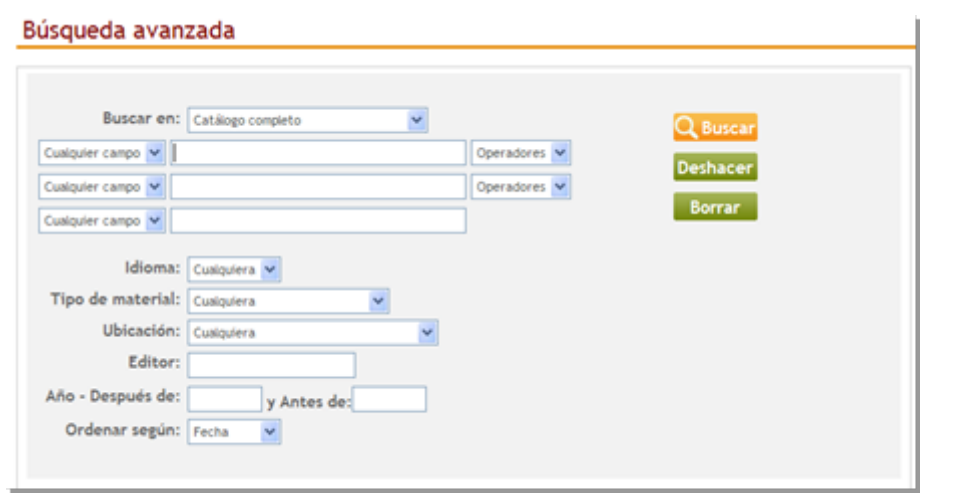

- $\bullet$  Permite buscar por **palabra clave** en todos los campos del registro o restringir la búsqueda en los campos **autor, título, materia y nota**.
- • Podemos combinar los términos de búsqueda con **operadores booleanos** (AND, OR, AND NOT y NEAR)
- $\bullet$  También se puede **limitar la búsqueda** por idioma, tipo de material, ubicación, editor y fecha de publicación.

También podemos acceder <sup>a</sup> la **búsqueda avanzada** desde cualquier consulta pinchando **Q** MODIFICAR

# **Catálogo Cisne: interpretación de resultados. Libros (1)**

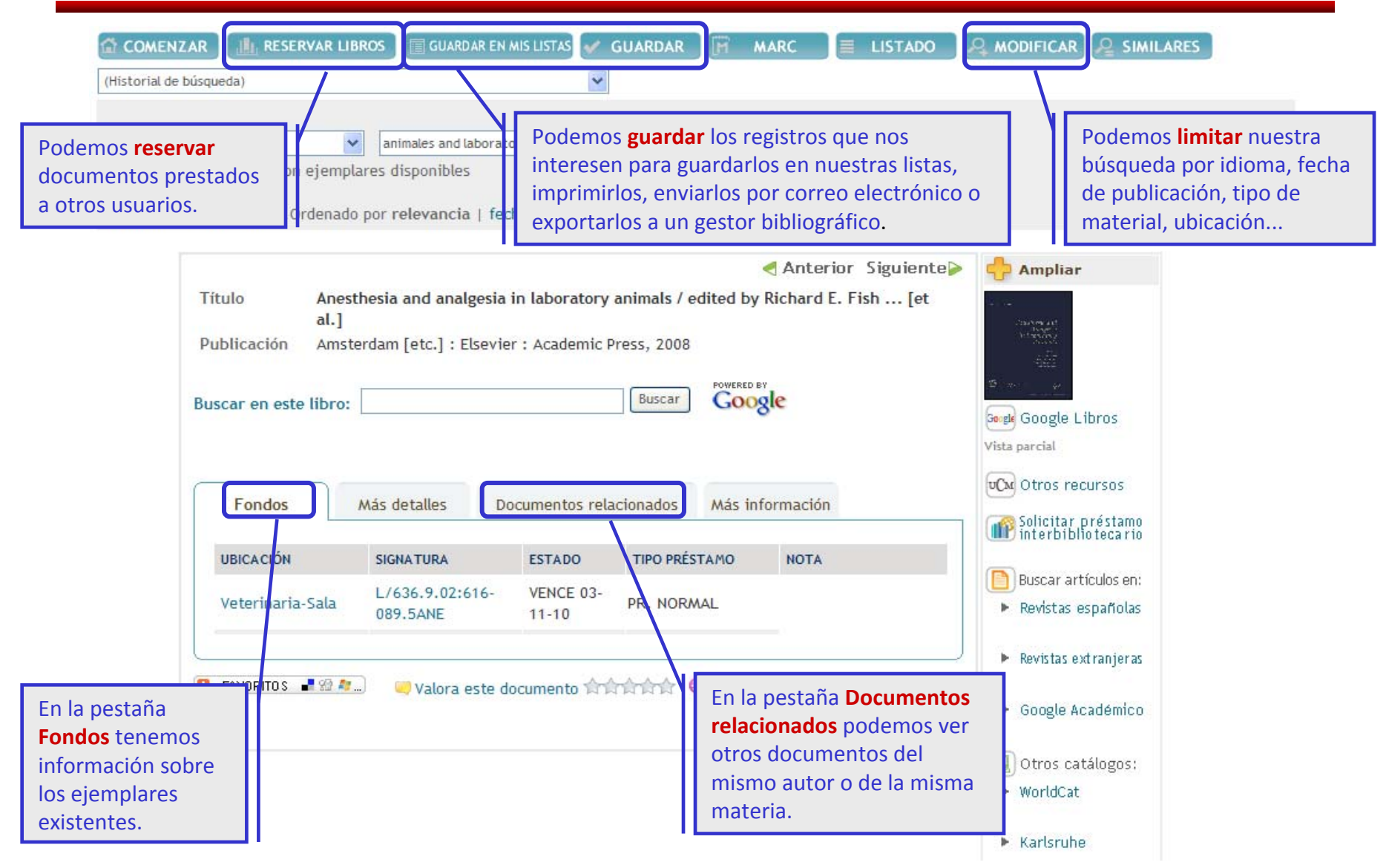

# **Catálogo Cisne: interpretación de resultados. Libros (2)**

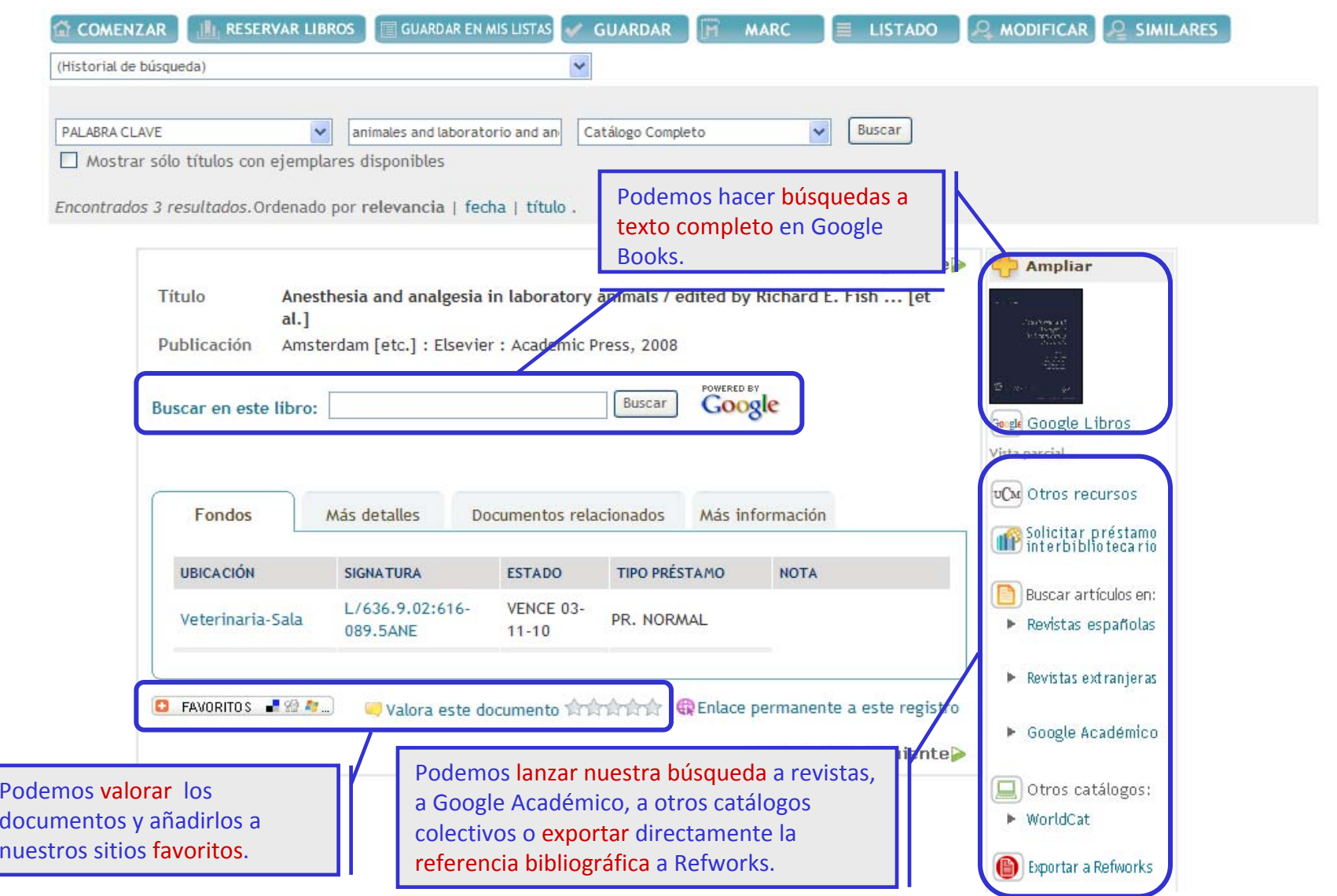

P<br>d

## **Catálogo Cisne: interpretación de resultados. Revistas**

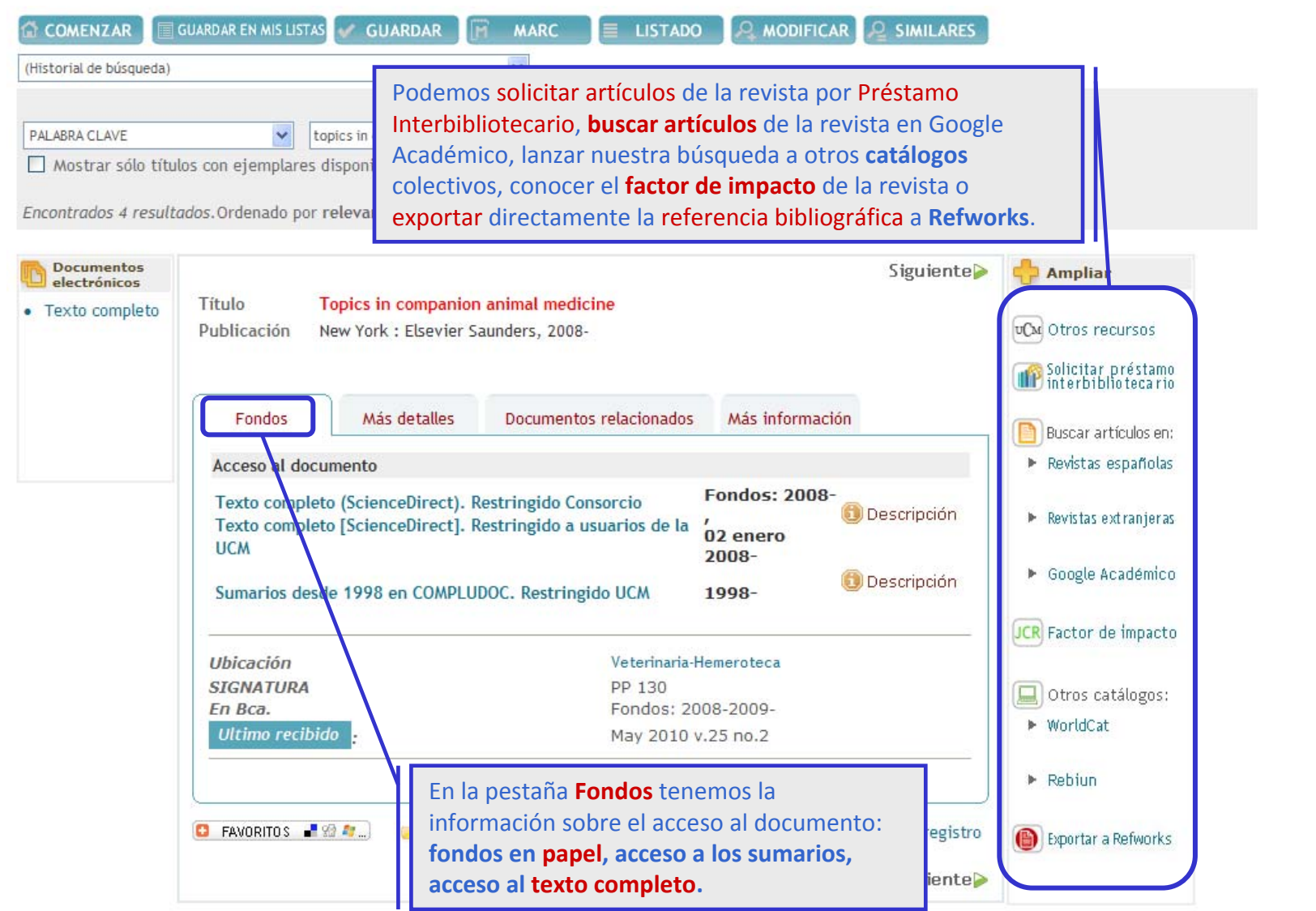

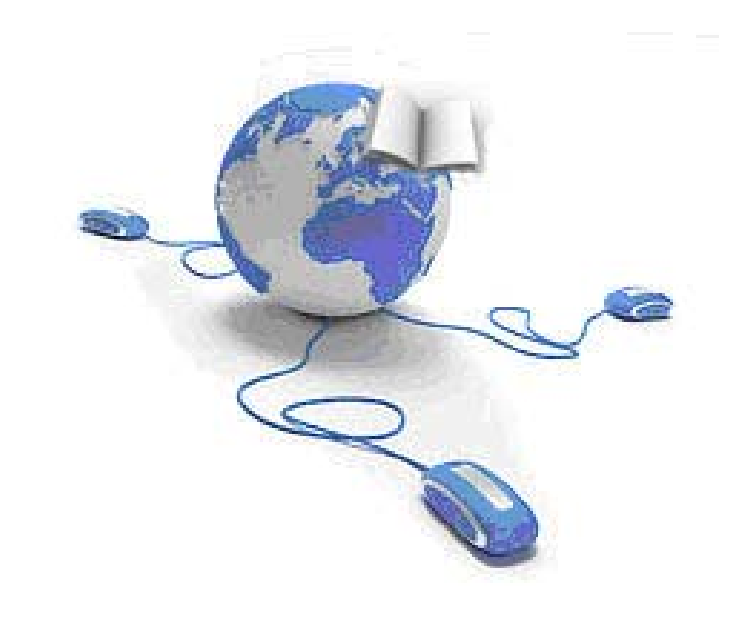

# **Recursos Recursos electr ónicos**

Desde la **web de la Biblioteca** puedes acceder <sup>a</sup> una completa **colección de recursos electrónicos**:

más de 29.000 títulos de **revistas electrónicas**

más de 100 **bases de datos**

más de 60.000 **libros electrónicos**

… y **otros documentos electrónicos** editados <sup>o</sup> adquiridos por la UCM

Recuerda: para acceder desde casa <sup>a</sup> los recursos electrónicos de la Biblioteca, necesitamos acreditarnos como usuarios

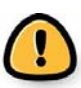

 $a$  través de  $\sqrt{a}$ .

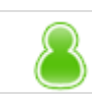

### **Recursos electrónicos**

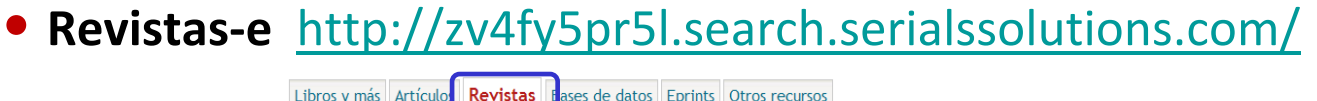

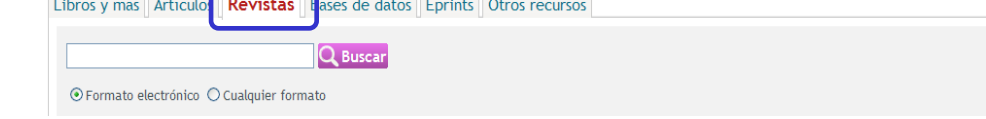

• **Bases de datos** [http://cisne.sim.ucm.es/search\\*spi~S12](http://cisne.sim.ucm.es/search*spi~S12)

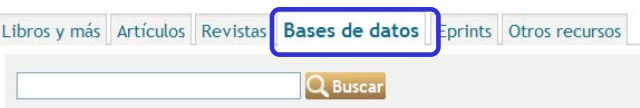

• **Libros electrónicos** <http://www.ucm.es/BUCM/buscar/14779.php>

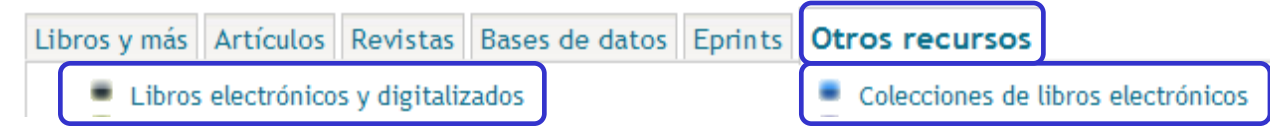

• **Otros documentos electrónicos**

<http://alfama.sim.ucm.es/3DGreco/modulos.php?name=digital>

Q Inicio/Buscar & Servicios **4** Bibliotecas & Colección Digital & Ayuda

También podemos acceder <sup>a</sup> los recursos electrónicos introduciendo

el nombre del recurso en el catálogo de la biblioteca y pinchando . Q Buscar .

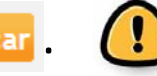

#### **Recursos electrónicos**

#### **Vídeotutoriales de los recursos electrónicos del**

#### **Consorcio Madroño**

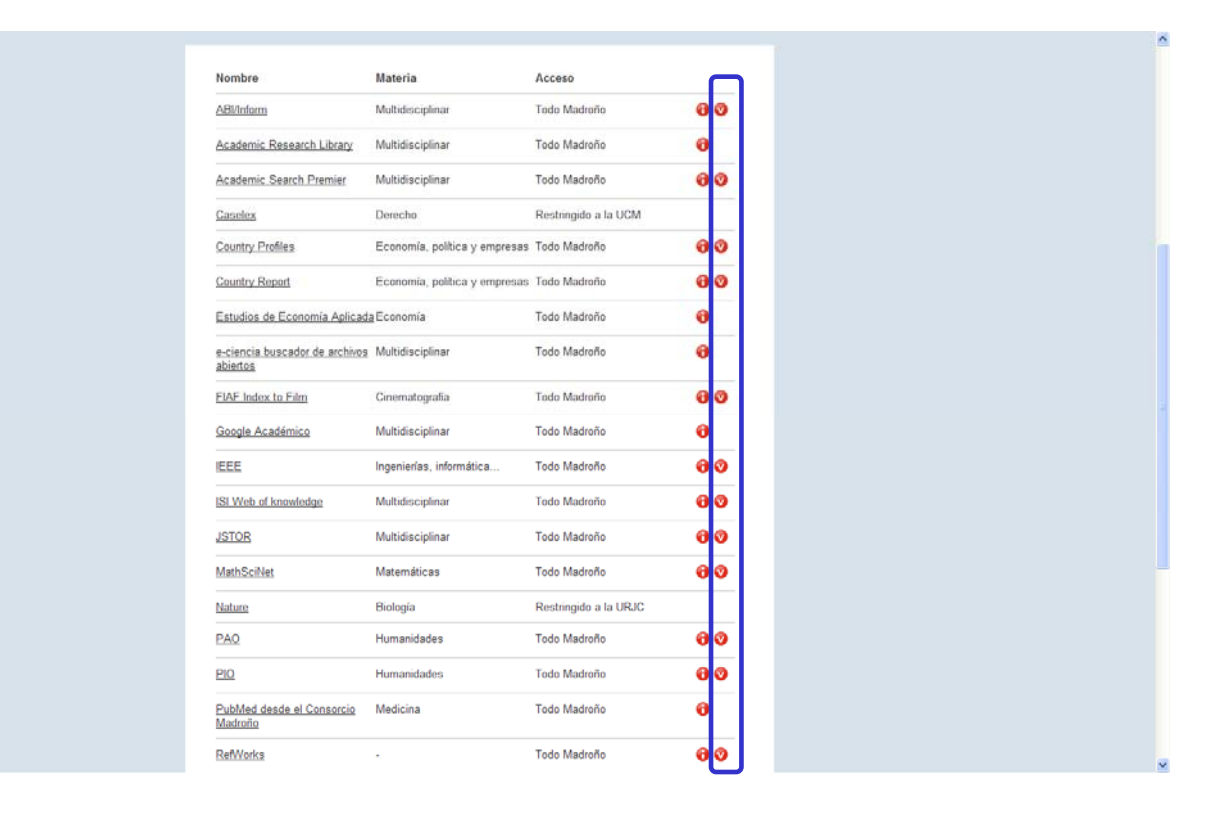

[http://www.consorciomadrono.es/info/web/consorcio\\_madrono/recursos\\_electronicos/todos.php](http://www.consorciomadrono.es/info/web/consorcio_madrono/recursos_electronicos/todos.php)

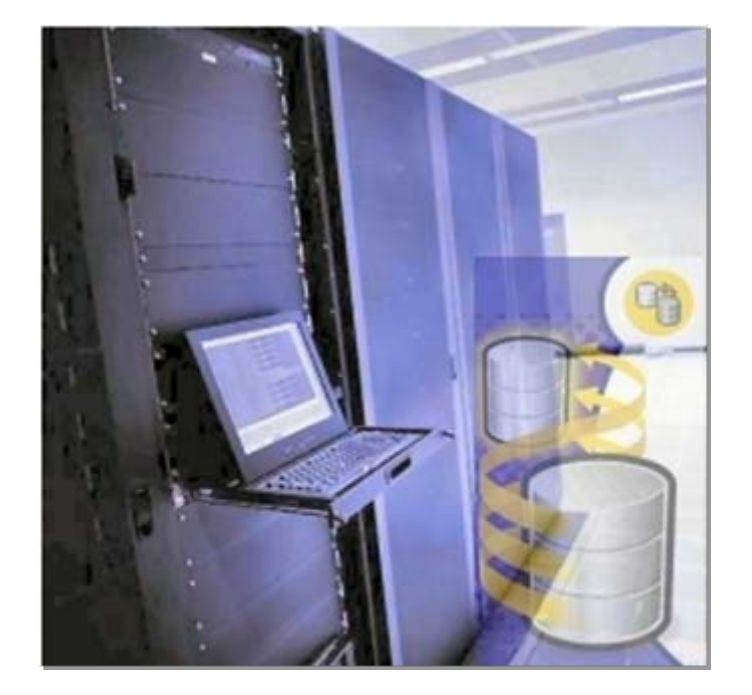

# **Bases de datos**
# **Conjunto de datos almacenados en un soporte informático, con herramientas para la gestión y recuperación de la información.**

# **Origen**

• La industria de las bases de datos tiene su origen en los años 60, impulsada por los productores comerciales de bases de datos científicas y suministradores de documentos primarios.

• Las primeras aparecen en EEUU vinculadas <sup>a</sup> la información periodística y <sup>a</sup> la información científico‐ técnica.

• El desarrollo y consolidación de la Web como medio de distribución, facilita el acceso <sup>a</sup> las mismas <sup>a</sup> usuarios localizados en cualquier parte del mundo.

## **¿Qué podemos encontrar en una base de datos?**

# • **Referencias bibliográficas**

- **Sumarios, índices de revistas**
- $\bullet$ **Abstracts (resúmenes)**
- **Texto completo**

# **Bases de datos más utilizadas en Biomedicina**

• **Medline/PubMed: Es la más completa. Todo tipo de materias dentro del área.**

- **Embase: Para farmacología <sup>o</sup> neurociencias. Más limitada.**
- **Cab Direct: Para medicina veterinaria, producción animal, agricultura, nutrición, ciencias medioambientales.**
- **Web of Knowledge: Portal de bases de datos y otros recursos producidos por el ISI (Web of Science, Current Contents, JCR…).**
- IME: **Índice Médico Español. Producido por el Instituto de Historia de la Ciencia y Documentación López Piñero, Valencia, desde 1971.**

• **Cochrane Library Plus: Medicina basada en la evidencia, documentos para la toma de decisiones en Medicina, ensayos clínicos, revisiones sistemáticas, etc.**

- **FSTA: Para tecnología de los alimentos.**
- **Compludoc: Artículos de revistas suscritas por la BUC.**

# **Estrategias de búsqueda en bases de datos: recomendaciones básicas**

- **Leer la información respecto al contenido y <sup>a</sup> la ayuda.**
- •**Tener en cuenta el idioma: sinónimos, términos en inglés…**
- • **Pensar el tipo de búsqueda: simple, avanzada, índices (autores, publicaciones, tesauro).**
- **Utilizar los campos desplegables en la búsqueda avanzada.**
- • **Emplear operadores de búsqueda (and, or, not), truncamientos \*, "frase exacta"…**
- **Limitar o refinar por documento electrónico, revisados...**
- •**Marcar los registros seleccionados.**
- •**Exportar en distintos formatos.**
- •**Crear alertas. RSS.**

## **Operadores booleanos y truncamiento**

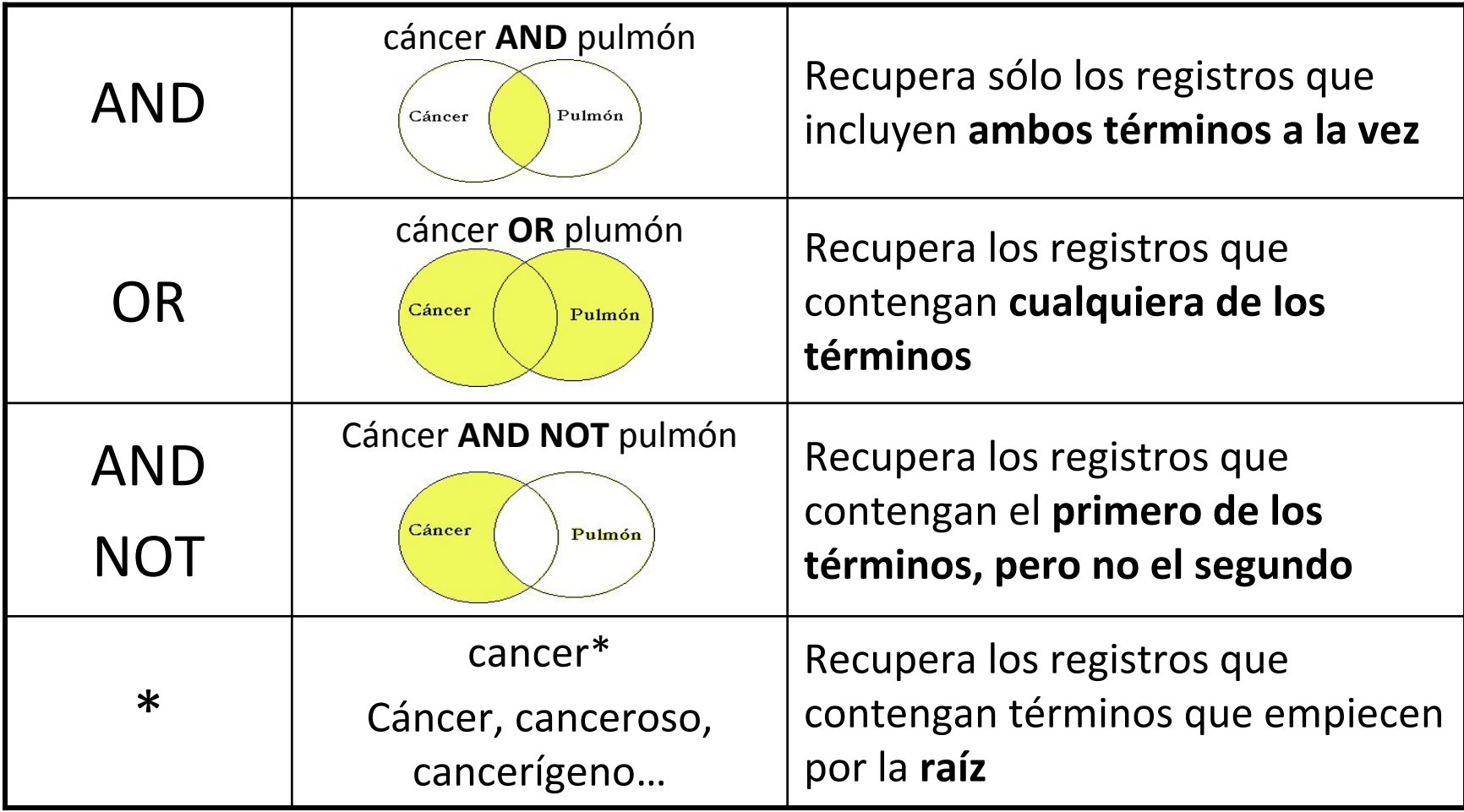

• El **formato RSS** nos permite acceder <sup>a</sup> información Web que se actualiza con regularidad y recuperar al momento las novedades producidas en la información de nuestro interés.

• Podemos **suscribirnos <sup>a</sup> un feed** (documento en RSS) y obtener las últimas noticias enviadas <sup>a</sup> nuestro **agregador <sup>o</sup> lector RSS**, el cual nos alertará cuando haya nueva información para leer.

• Utilizando feeds y agregadores podemos decidir, tras la alerta del lector RSS, si queremos visitar el sitio en el que se ha originado la información para ampliarla <sup>o</sup> no.

• ¿Cómo reconocer entre los diversos sitios <sup>e</sup> informaciones que existen en Internet aquellos que disponen de formato RSS? Muy sencillo, puesto que los feeds suelen indicarse en las páginas Web mediante pequeños cuadros que incluyen las siglas "RSS" <sup>o</sup> **iconos** como estos:

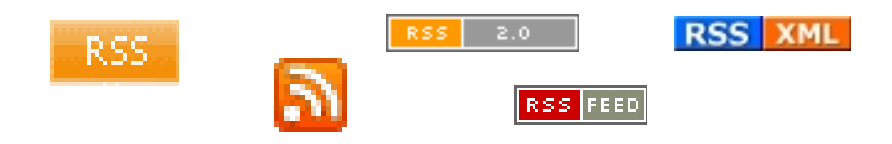

# **PubMed**

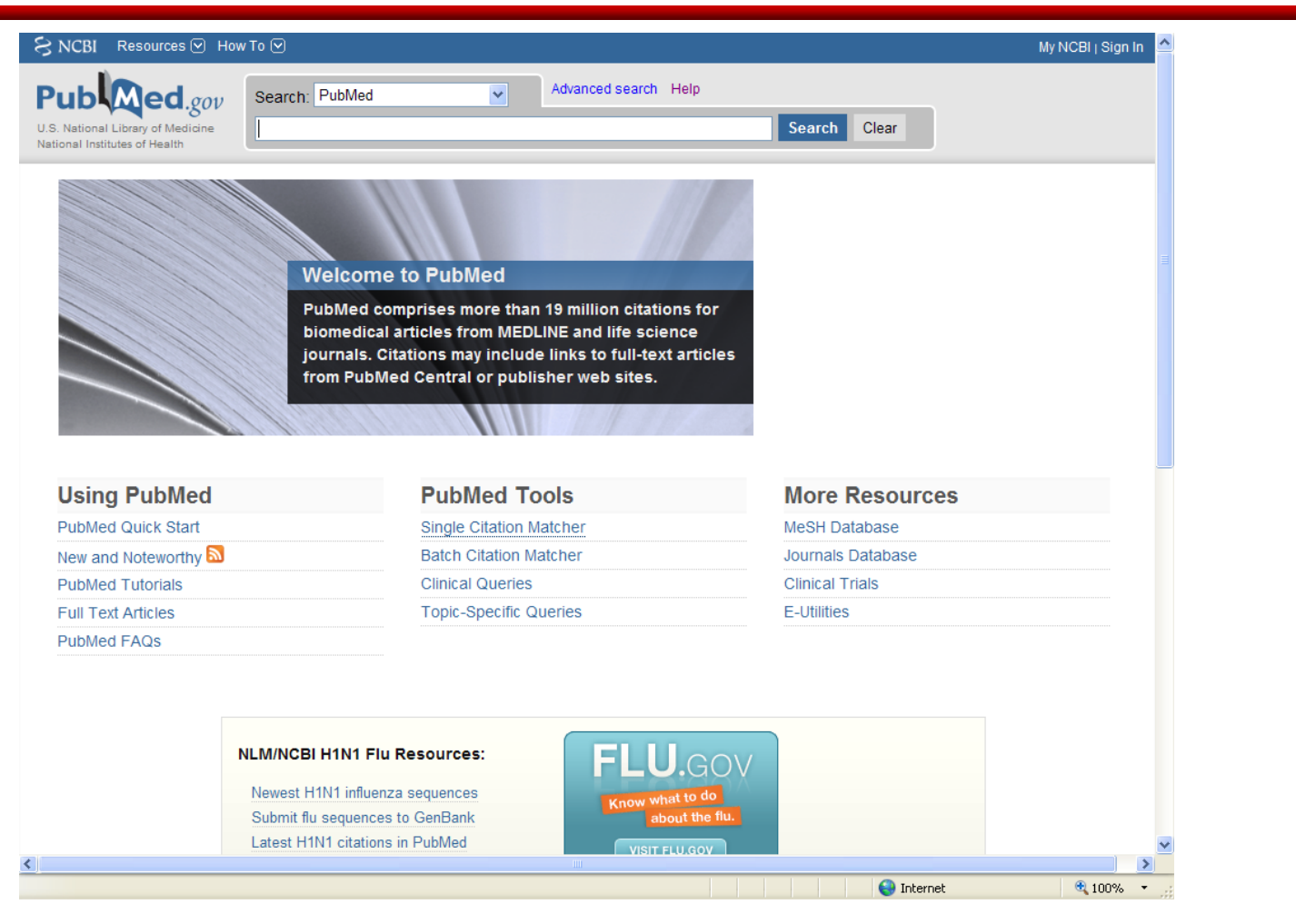

#### Breve tutorial: <http://www.ucm.es/BUCM/vet/doc14619.pdf>

Guía de Fisterra: [http://www.fisterra.com/recursos\\_web/no\\_explor/pubmed.asp](http://www.fisterra.com/recursos_web/no_explor/pubmed.asp)

# **Web of Knowledge**

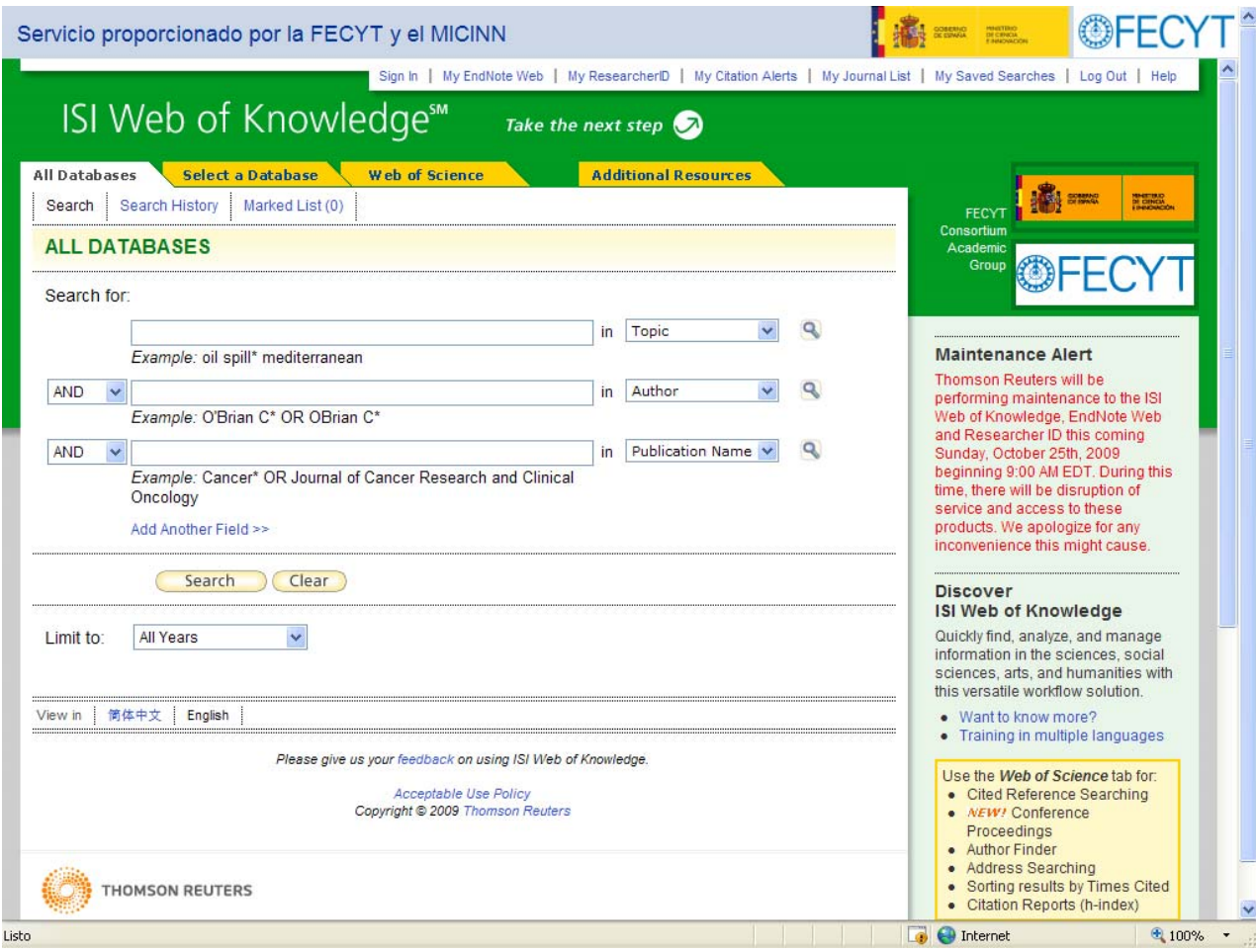

Breve tutorial: <u><http://www.ucm.es/BUCM/vet/doc14693.pdf></u>

### **Cab Direct**

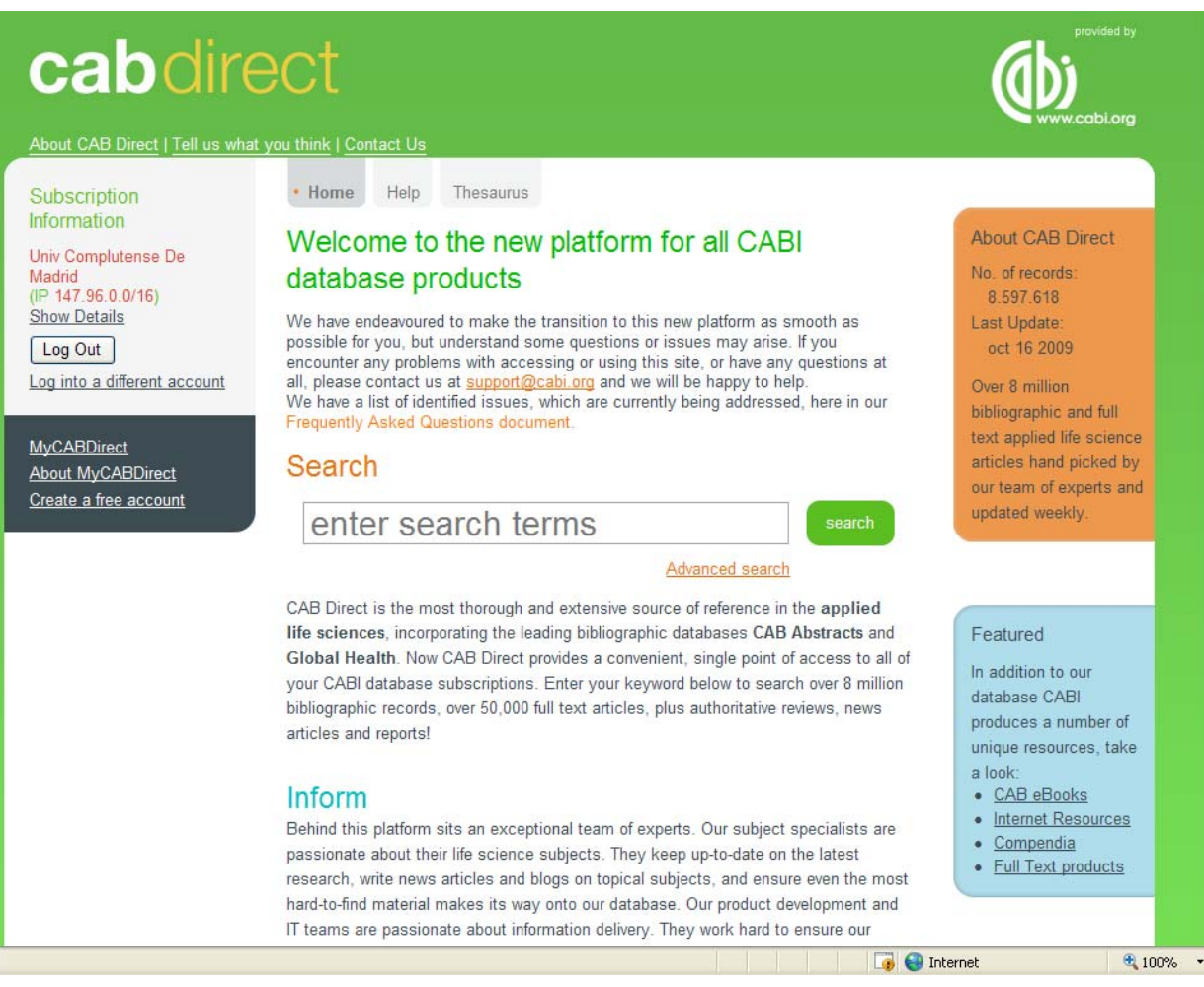

Breve tutorial: <http://www.ucm.es/BUCM/vet/doc13420.pdf>

#### **Embase**

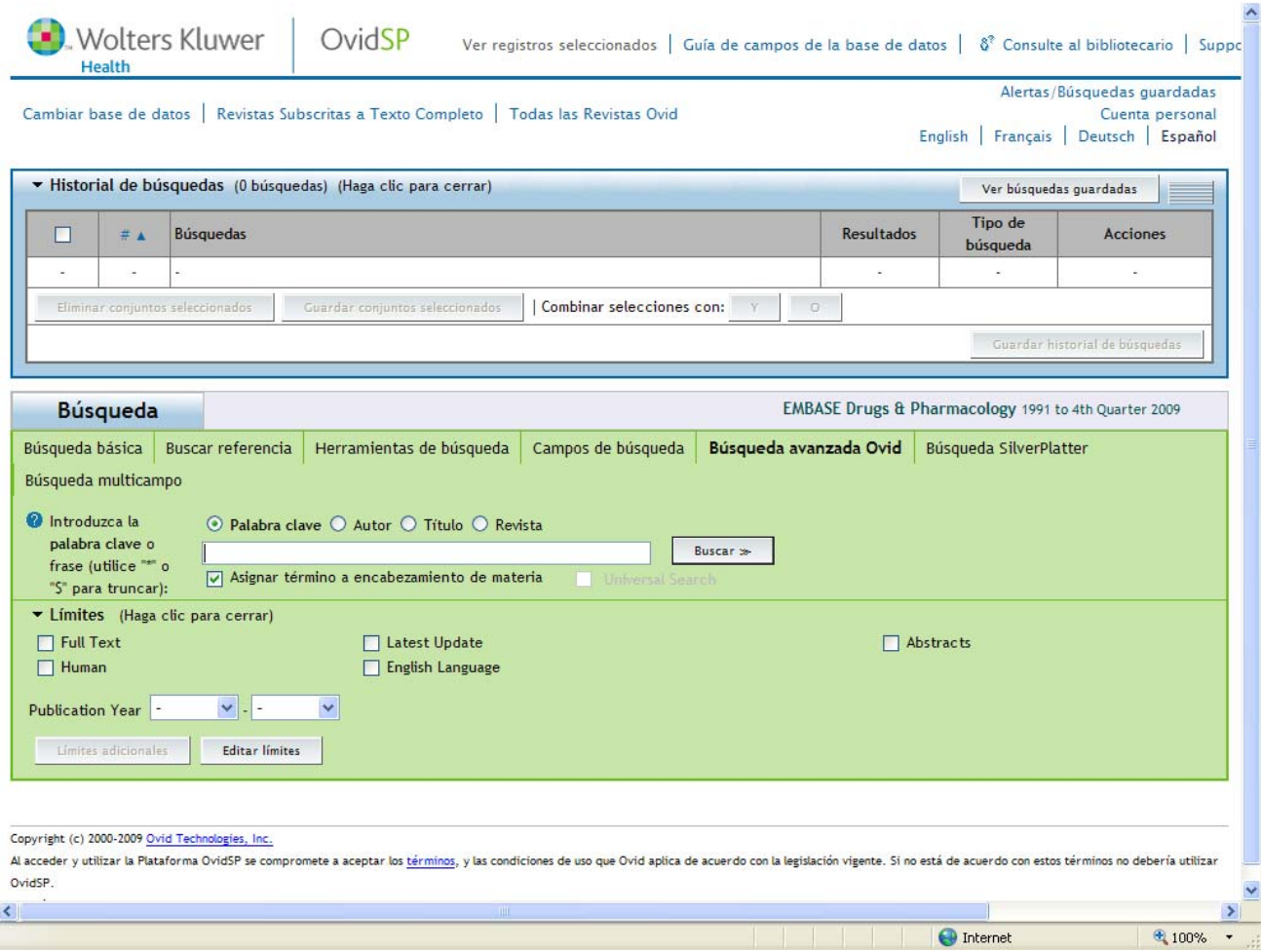

Breve tutorial: <http://www.ucm.es/BUCM/vet/doc12393.pdf>

# **FSTA**

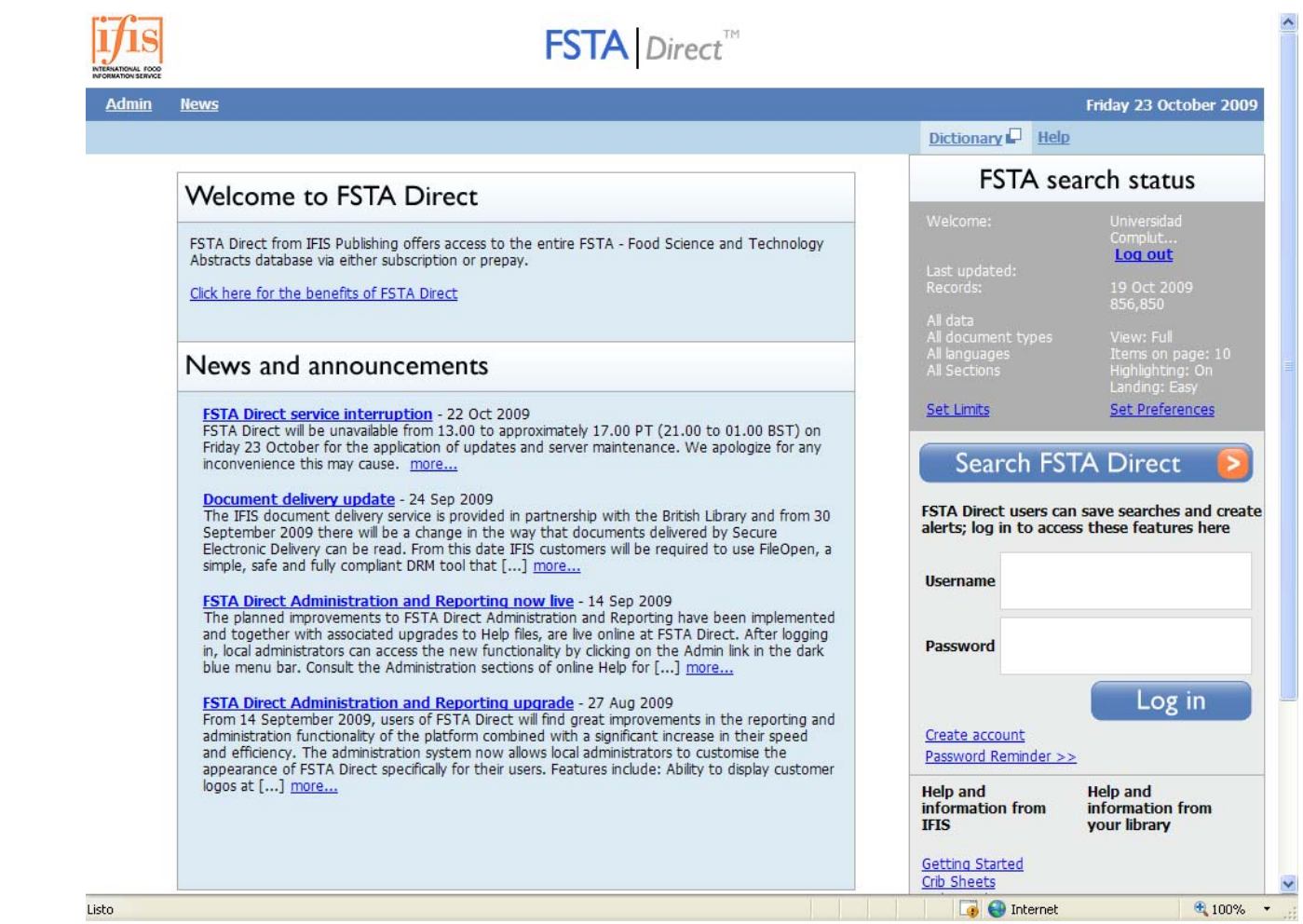

Breve tutorial: <u><http://www.ucm.es/BUCM/vet/doc13424.pdf></u>

## **Compludoc**

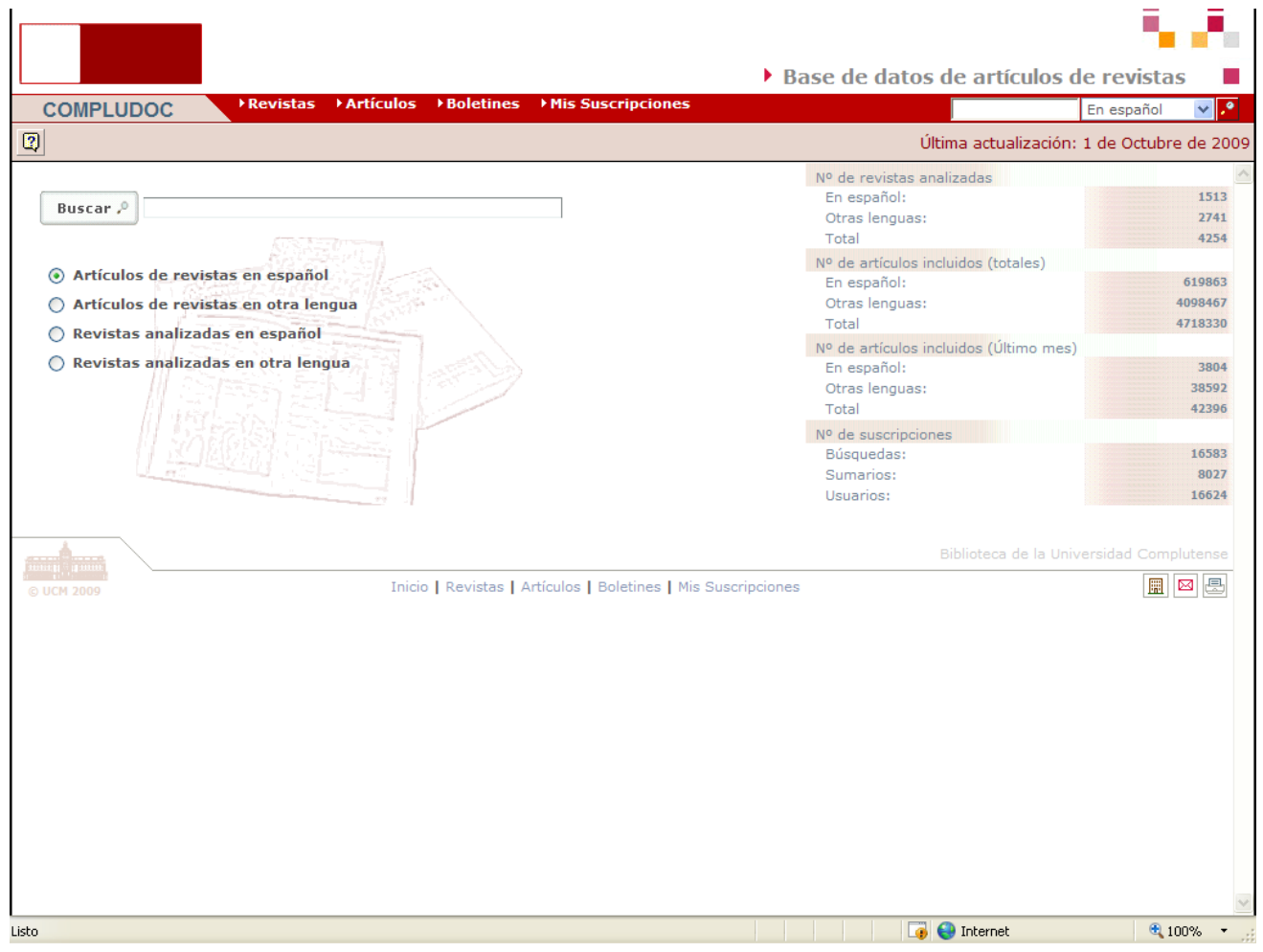

Breve tutorial: <http://www.ucm.es/BUCM/ayuda/doc13294.pdf>

#### **…una pausa…**

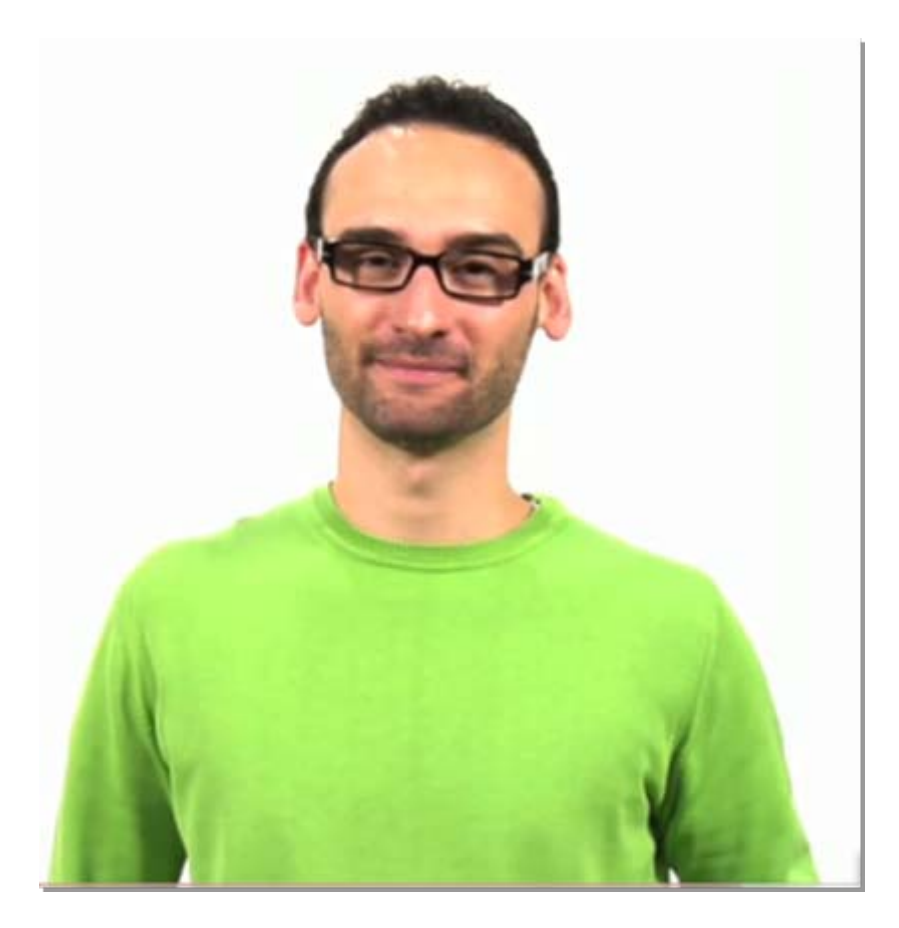

**<http://www.youtube.com/watch?v=iwPj0qgvfIs&feature=youtu.be&a>**

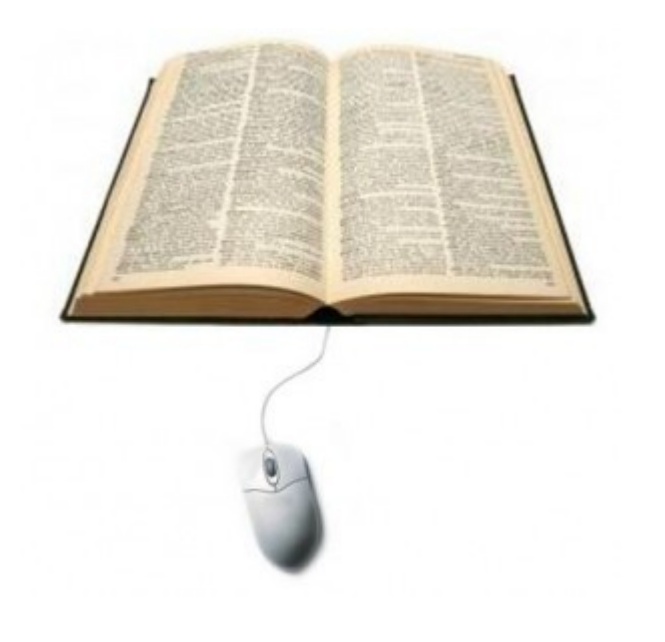

# **E‐revistas revistas**

#### **E‐revistas**

• Desde los 70 empiezan <sup>a</sup> buscarse formas alternativas <sup>o</sup> complementarias para la difusión del conocimiento científico:

 $\checkmark$  lentitud del proceso de publicación

- $\checkmark$  alto coste de las suscripciones
- $\checkmark$  la distribución
- $\checkmark$  la fiabilidad del sistema de revisión por pares

• Las principales diferencias entre las revistas tradicionales en papel y las electrónicas reside en las capacidades y nuevas formas de uso y acceso que ofrece el entorno informático. El contenido, la periodicidad y la estructura son los mismos.

**Algunas de las plataformas más importantes de e‐revistas**

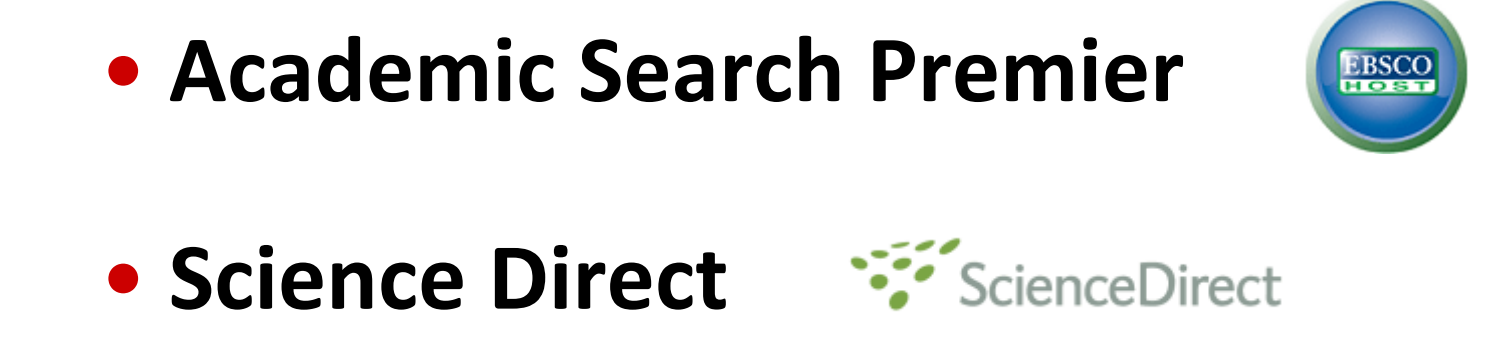

• **SwetsWise**

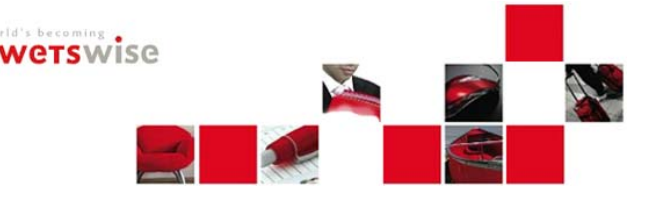

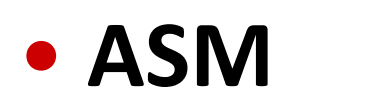

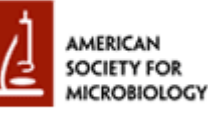

### **Portales de e‐revistas**

#### • **Portal de revistas electrónicas de la UCM**

<http://zv4fy5pr5l.search.serialssolutions.com/>

• **Portal de revistas científicas de la UCM**

<http://revistas.ucm.es/portal/modulos.php?name=principal&col=1>

• **Portal de revistas electrónicas del CSIC**

<http://revistas.csic.es/>

#### • **Portal de revistas electrónicas de acceso gratuito**

<http://www.freemedicaljournals.com/>

# **¿Cómo accedemos <sup>a</sup> una <sup>e</sup>‐revista?**

#### **Introducimos el nombre de la revista abreviado <sup>o</sup> extenso en el catálogo de la biblioteca y pinchamos .**

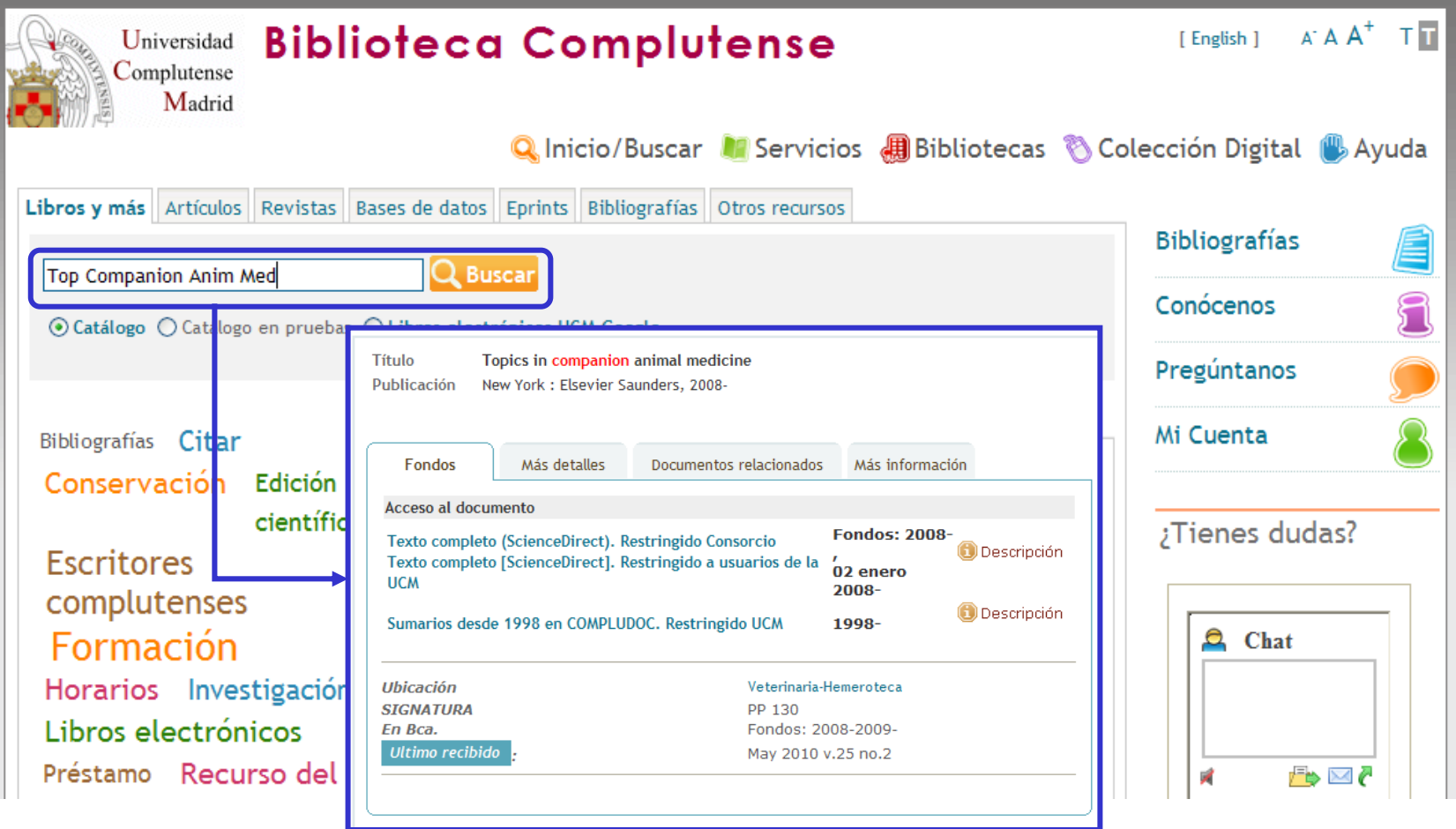

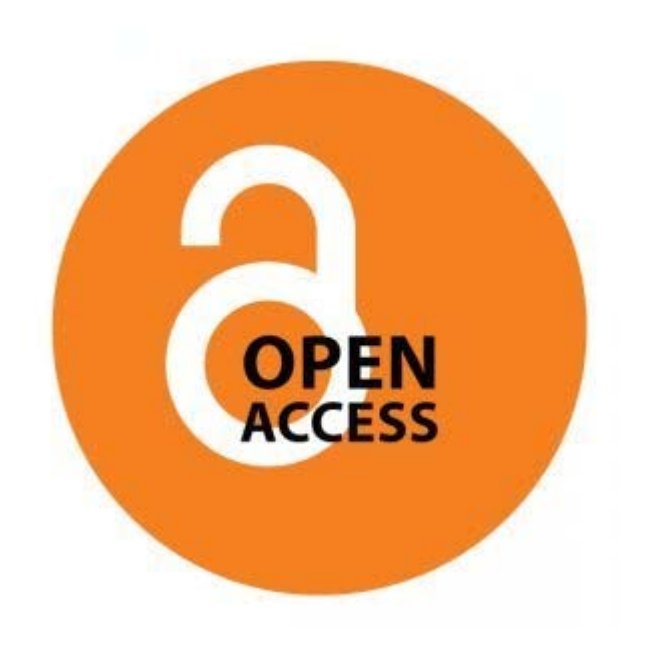

# **Open Access**

• Movimiento de Acceso libre <sup>a</sup> la información.

• Surge ante la problemática del acceso <sup>a</sup> la información científica y técnica.

• Acceso <sup>a</sup> la información en la red de forma gratuita y pública, permitiendo la lectura, la descarga, copia, distribución, impresión, búsqueda <sup>o</sup> enlace <sup>a</sup> los textos completos, sin barreras económicas, legales <sup>o</sup> técnicas. La única condición es mantener la integridad de los textos y el reconocimiento de la autoría al ser citados.

• El acceso libre no implica menor calidad científica.

# **Open Access: ¿qué tipo de documentos podemos encontrar?**

- **Pre-prints**: trabajos pendientes de la revisión por pares (*peer review*).
- **Post-prints**: trabajos que ya han sido evaluados y editados.
- **Reprints**: separatas o copias de los documentos ya evaluados y publicados que la editorial manda a los autores para su difusión.
- **Documentos de trabajo e informes**.
- **Capítulos de monografías**.
- **Tesis doctorales** defendidas en la Universidad.
- **Proyectos de fin de carrera**.
- **Ponencias** de conferencias, congresos o seminarios.
- **Memorias** de actividad o investigación.

# **Archivos institucionales abiertos: algunos ejemplos**

• **E‐PRINTS:** Archivo institucional de la Universidad Complutense creado para gestionar la documentación científica de docentes <sup>e</sup> investigadores.

<http://eprints.ucm.es/>

• **E‐CIENCIA:** Plataforma digital de acceso libre <sup>a</sup> la producción científica de la CAM

[http://www.madrimasd.org/informacionidi/e](http://www.madrimasd.org/informacionidi/e-ciencia/default.asp)‐ciencia/default.asp

• **RECOLECTA:** Recolector de ciencia abierta. Es una iniciativa conjunta de la Red de Bibliotecas Universitarias (REBIUN) y la Fundación Española para la Ciencia y la Tecnología (FECYT)

#### <http://www.recolecta.net/buscador/>

• **E‐REVISTAS:** Plataforma Open Access de revistas científicas electrónicas españolas y latinoamericanas. Proyecto impulsado por el CSIC.

<http://www.erevistas.csic.es/>

•**DOAJ:** Directorio de revistas de acceso abierto.

<http://www.doaj.org/>

• **DRIVER:** Red de repositorios europeos

[http://www.driver](http://www.driver-repository.eu/)-repository.eu/

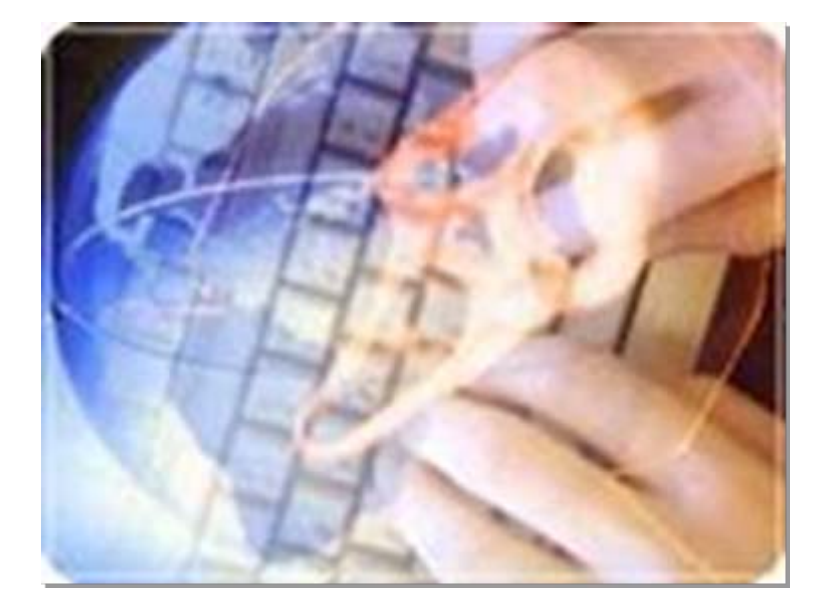

# **Otros buscadores buscadores de informaci informaci ó n cient ífica**

### **Q‐sensei**

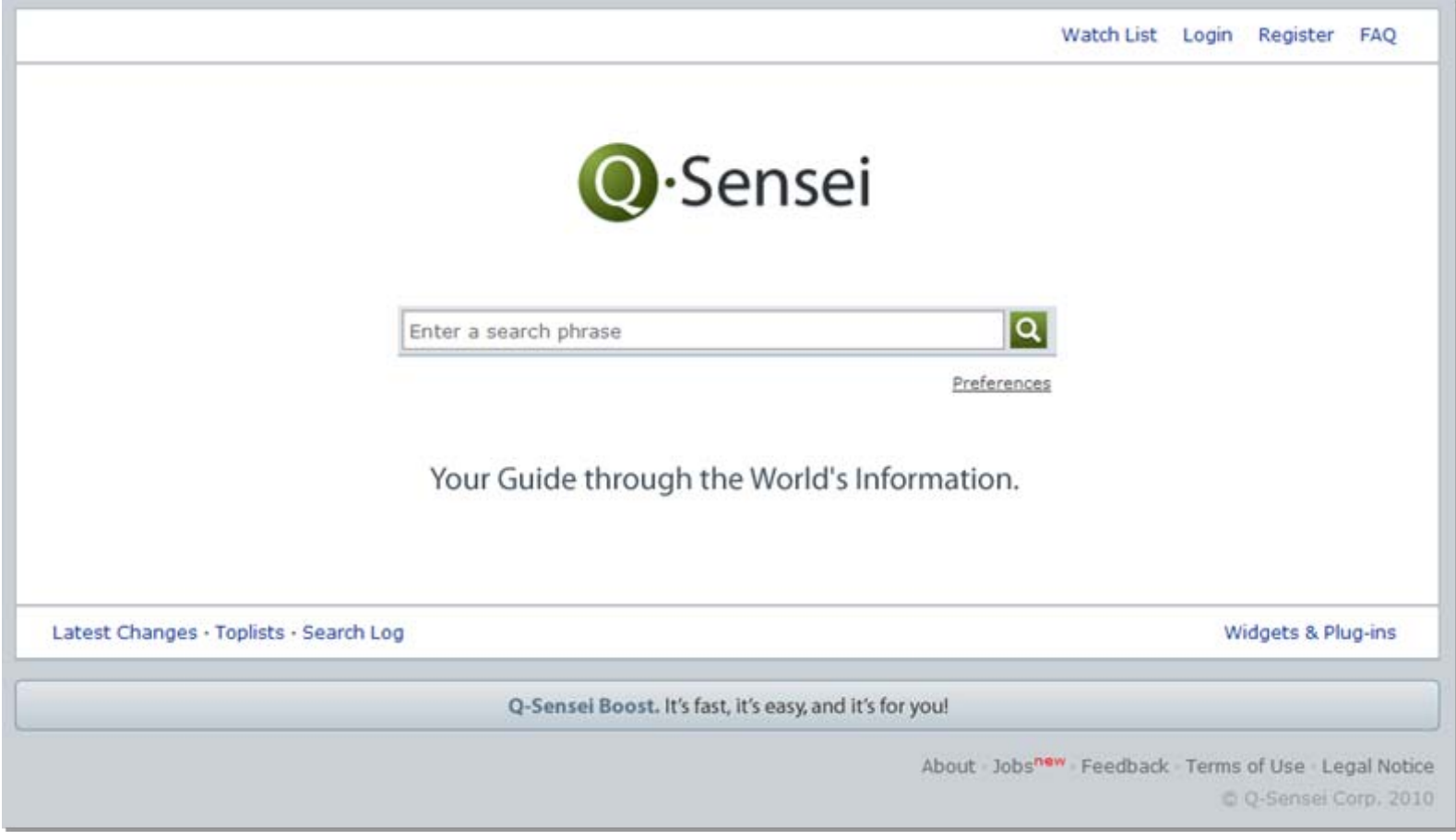

**<http://www.qsensei.com/>**

### **Scirus**

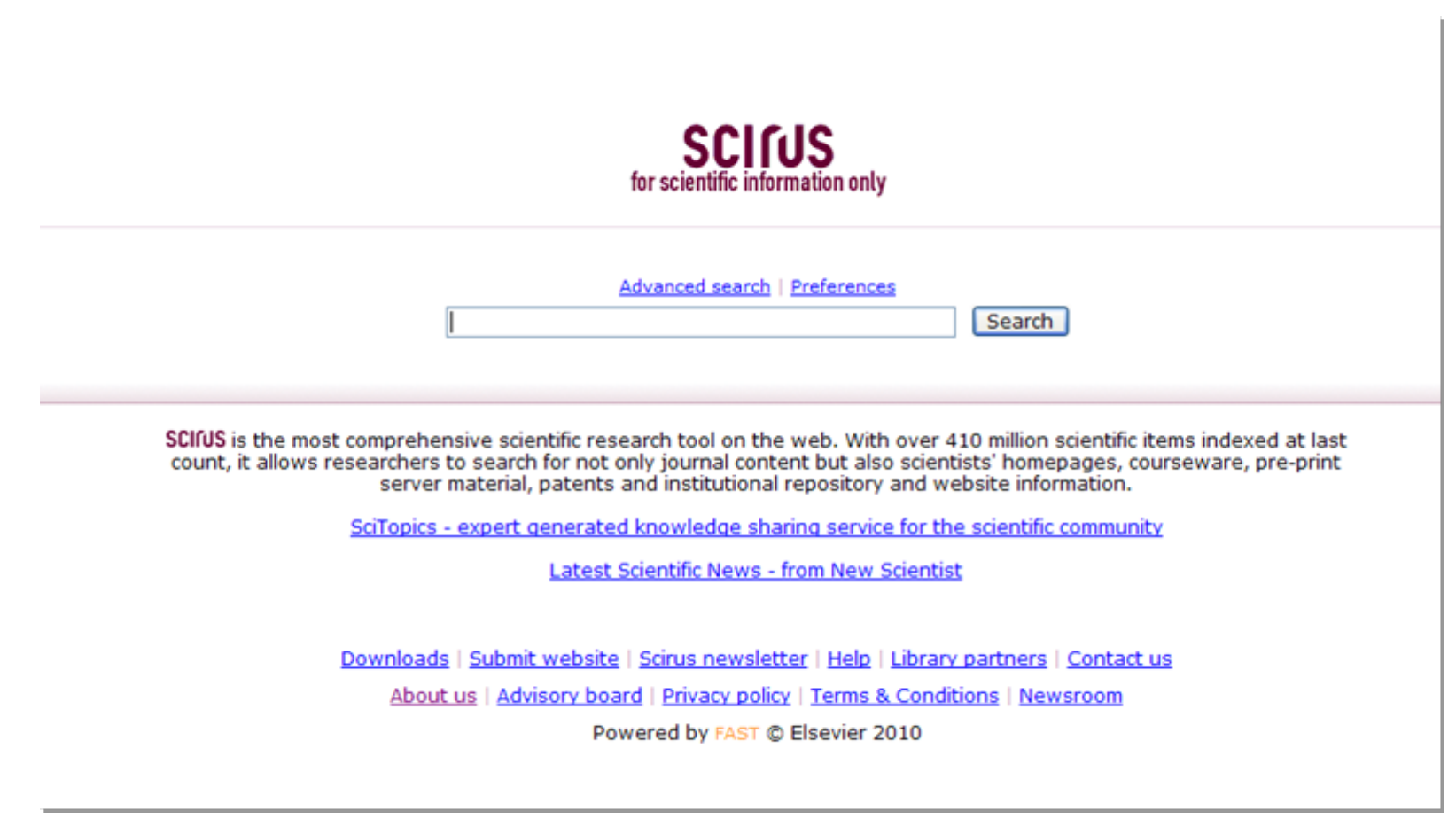

**<http://www.scirus.com/>**

## **SciTopics**

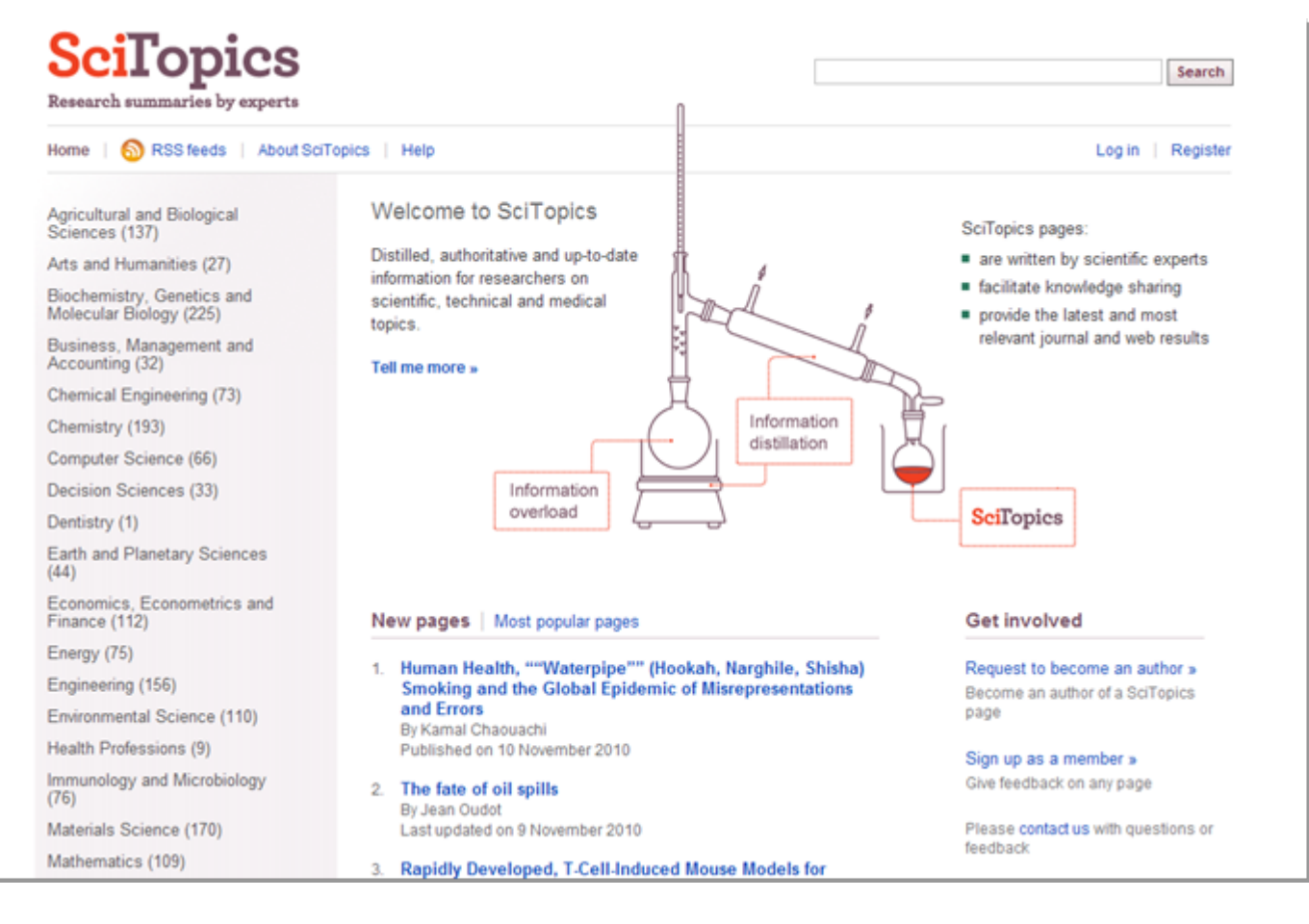

**<http://www.scitopics.com/>**

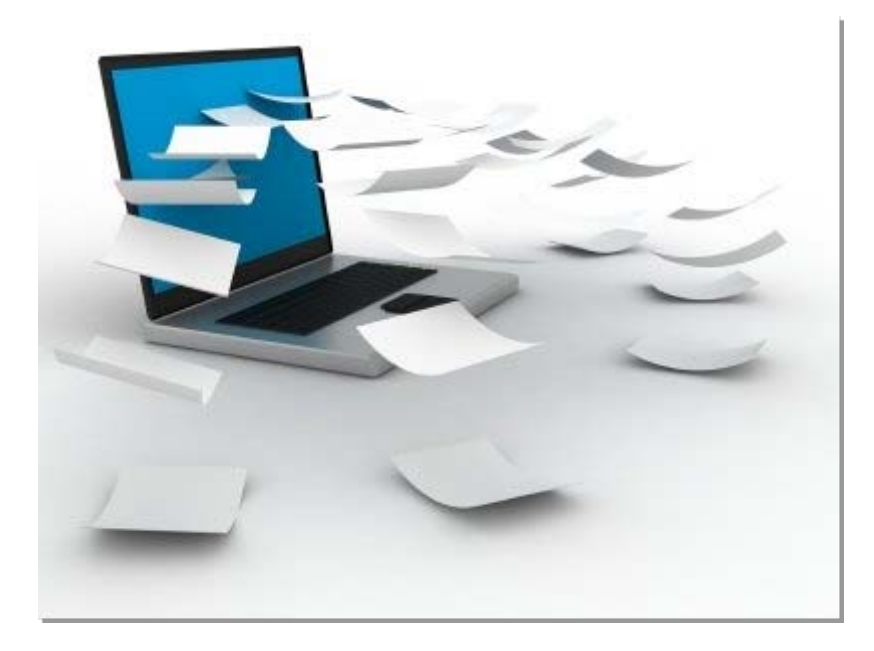

**Cómo guardar guardar informaci información: gestores gestores bibliogr bibliográficos**

# **Gestores bibliográficos**

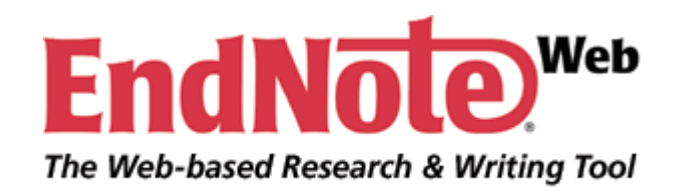

Tutorial de EndNote Web:

<http://www.ucm.es/BUCM/vet/doc15069.pdf>

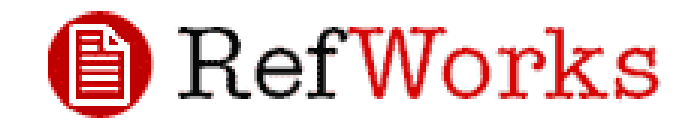

**Los gestores bibliográficos nos permiten organizar nuestra investigación y crear de forma sencilla notas a pie de página, citas y bibliografías.**

Tutorial de RefWorks:

<http://www.ucm.es/BUCM/vet/doc13535.pdf>

**Acceso <sup>a</sup> los gestores bibliográficos**: <http://www.ucm.es/BUCM/servicios/8902.php>

#### ISI Web of Knowledge<sup>5M</sup>

**Journal Citation Reports<sup>®</sup>** 

**Essential Science Indicators™** 

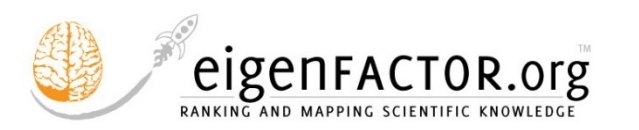

SCImago<br>Journal & Country<br>Rank

Web of<br>SCIENCE.

# **Cómo evaluar la calidad calidadcientífica: indicadores indicadores**

 $\mathbf{P}$  $\Omega_{\rm F}$ 

<mark>Google</mark><br>PageRank

**bibliom bibliométricos**

# **Indicadores bibliométricos**

- • Indicadores de citas:
	- Web of Science (Science Citation Index)
	- Google Scholar
	- $\checkmark$  Scopus
- Indicadores de impacto JCR:
	- $\checkmark$  Factor de impacto
	- √ Indicadores complementarios al Factor de Impacto: indice de inmediatez, vida media, cuartil, Eigenfactor, Article influence
- •Otros indicadores de impacto: índice h, PageRank, SJR, SNIP
- $\bullet$ ● Indicadores desarrollados en España: In-Recs, In-Recj, Resh, Factor de Impacto potencial de Revistas Médicas Españolas

# **Web of Science**

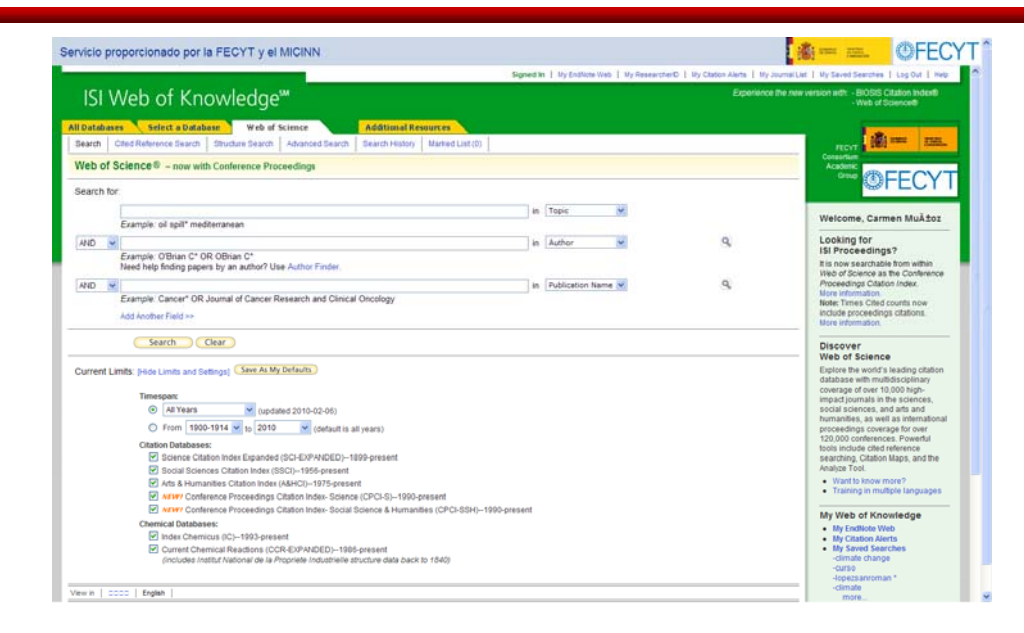

Base de datos por excelencia para los estudios bibliométricos en el campo de la Biomedicina

Producida por

**THOMSON REUTERS** 

Cobertura *Science Citation Index*: 1900 hasta la actualidad*,* 8.125 revistas

Acceso gracias a la suscripción institucional realizada por la @FECYT y el

<http://www.accesowok.fecyt.es/>

# **Web of Science**

#### Ventajas:

- Multidisciplinar.
- Selección de revistas según criterios de calidad científica, formal y reconocimiento de la comunidad científica.
- "Vaciado total" de las revistas seleccionadas.
- Incluye todos los autores de los documentos.
- Información sobre los autores: lugar de trabajo, nombre del centro, ciudad y país.
- Contiene las referencias bibliográficas de los documentos.

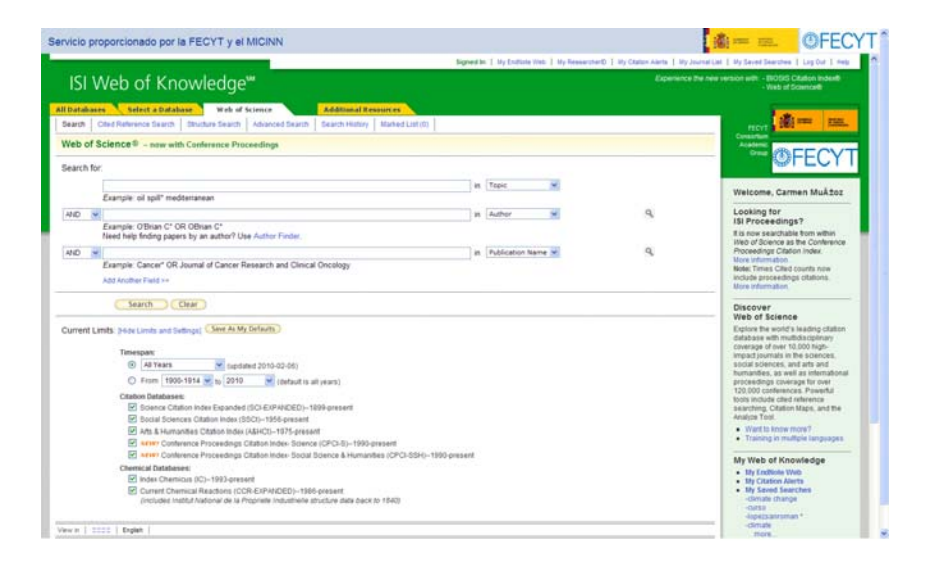

#### Limitaciones:

- Sesgo lingüístico y geográfico.
- Sesgo <sup>a</sup> favor de las áreas básicas.

# **Web of Science. Búsqueda práctica**

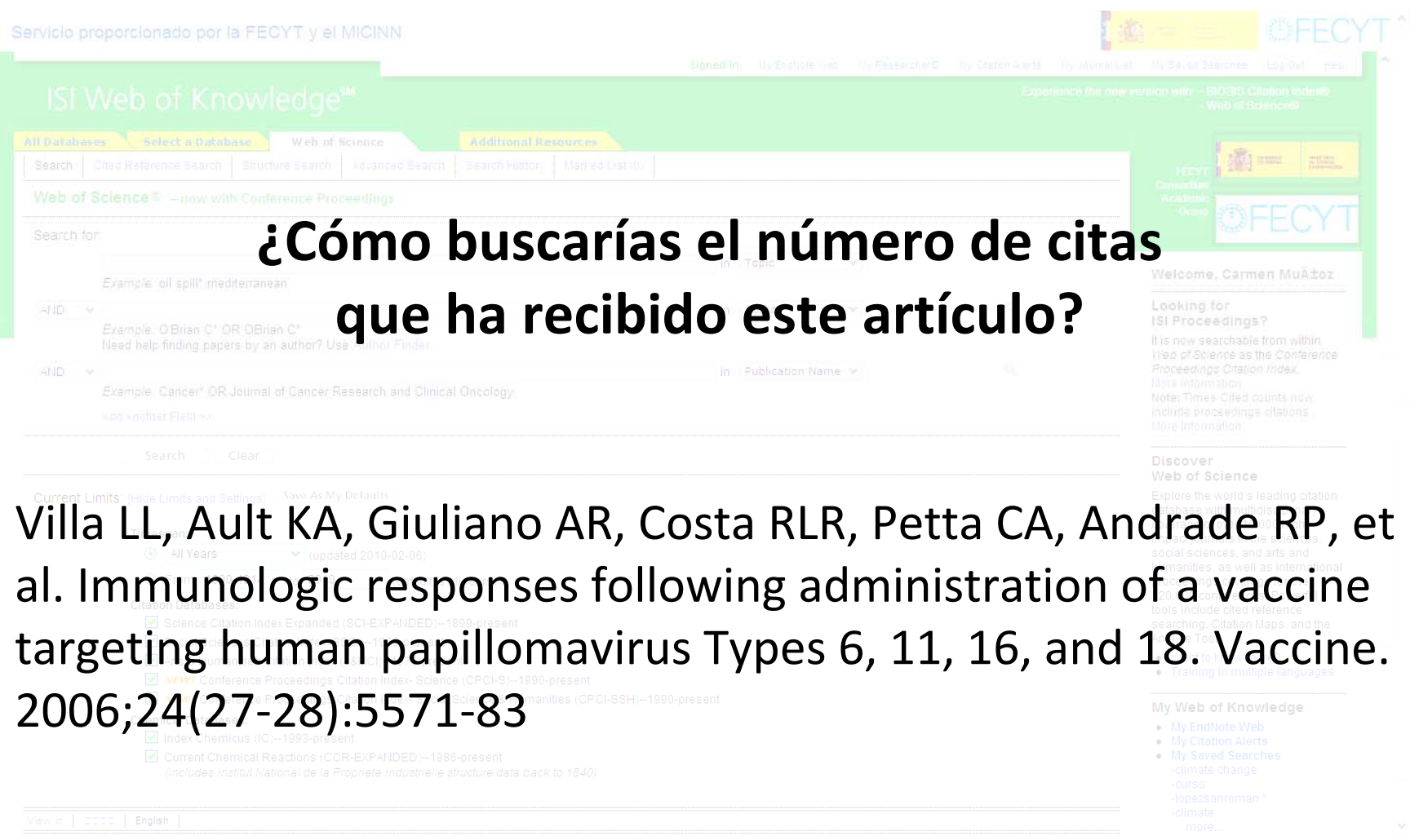

# **Web of Science. Búsqueda práctica**

Acceder a la plataforma *Web of Knowledge* <sup>a</sup> través de la web de la BUC:

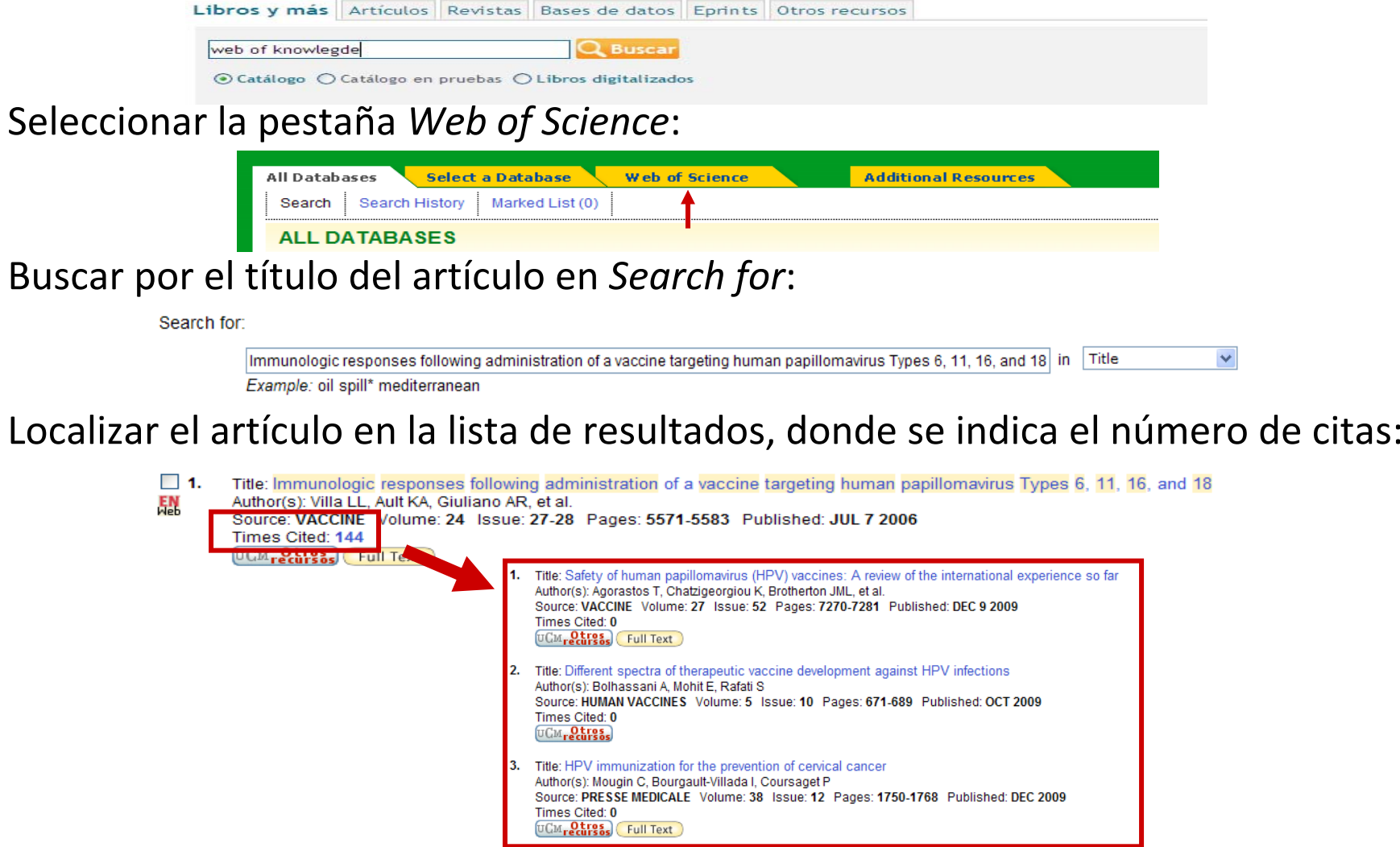

# **Factor de impacto**

• El **FI** de una revista es la **media de veces que en un año determinado fueron citados los artículos publicados por esta revista durante los dos años anteriores.**

• Ideado por Eugene Garfield, fundador del Institute for Scientific Information (ISI), en 1955. The Notices file was last updated Wed Sep 30 09:45:50 2009

• Se puede consultar <sup>a</sup> través de la base de datos **Journal Citation Reports** dentro de la plataforma *Web of Knowledge*.

• **Edición ciencias**: más de 5.900 revistas en las ciencias de 171 áreas temáticas.

- Actualización anual (Junio/Julio).
- Incluye publicaciones desde 1997 en adelante.
## **Factor de impacto**

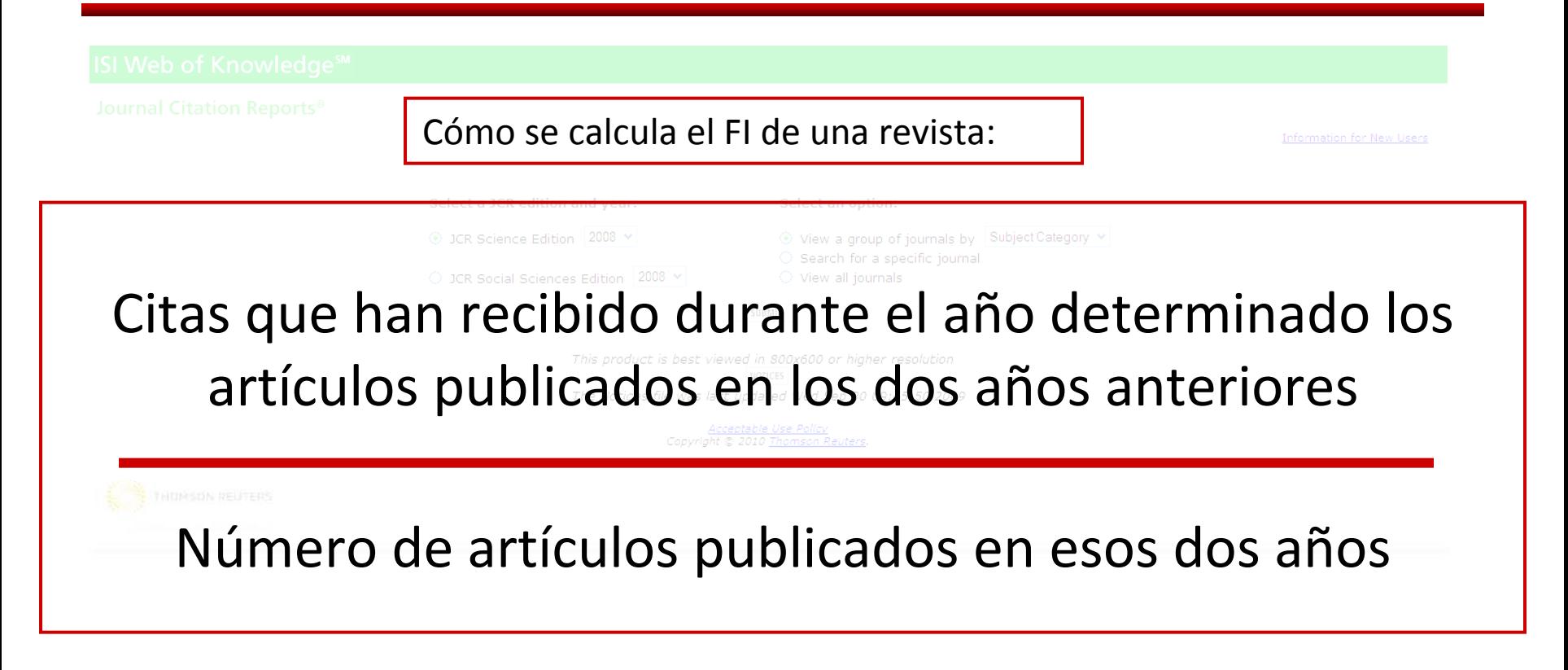

Por ejemplo, para determinar el factor de impacto de una revista durante el año 2009: Citas el año 2009 de artículos publicados el 2007 y 2008 / Total de artículos publicados el 2007 y 2008 <sup>=</sup> Factor de impacto del 2008

Para saber si un factor de impacto es alto <sup>o</sup> no se tiene que comparar con el factor de impacto de otras revistas de la misma *Subject Category*.

## **Factor de impacto**

## **Limitaciones del FI:**

- No todos los artículos de la misma revista reciben el mismo número de citas. No es correcto asignar <sup>a</sup> todos el mismo impacto.
- No distingue entre las citas a artículos de investigación y a cartas, editoriales...
- La comparación de factores de impacto entre diferentes categorías temáticas no es válida.
	- Algunos editores animan <sup>a</sup> los autores <sup>a</sup> citar artículos de la misma revista en la cual publican.
	- Hay citas negativas y éstas computan igual que las positivas.
	- El factor de impacto no es un indicador infalible de calidad. Algunos artículos pueden recibir citas años después de haber sido publicados, hecho frecuente en algunas disciplinas.

## **Factor de impacto**

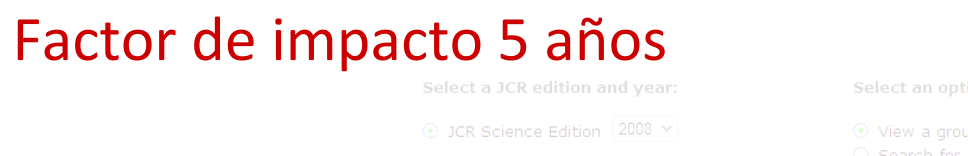

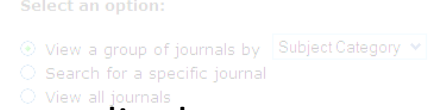

- • El factor de impacto de cinco años es la media de veces que los artículos de una revistas publicados en los cinco años anteriores son citados durante el año de JCR.
- • Este indicador bibliométrico se utiliza para calcular mejor el impacto de las revistas en campos donde la influencia de la investigación publicada se desarrolla durante un período de tiempo más largo.

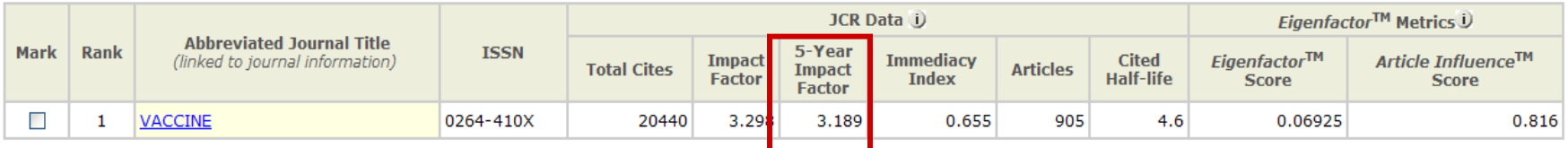

## **Factor de impacto. Búsqueda práctica**

Select a JCR edition and year:

Select an option:

⊙ View a group of journals by Subject Category v

 $\circ$  Search for a specific journal

## **¿Cuál es el factor de impacto de la**

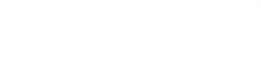

## **revista** *Vaccine***?**

## **Factor de impacto. Búsqueda práctica**

Acceder a la plataforma *Web of Knowledge* <sup>a</sup> través de la página web de la BUC:

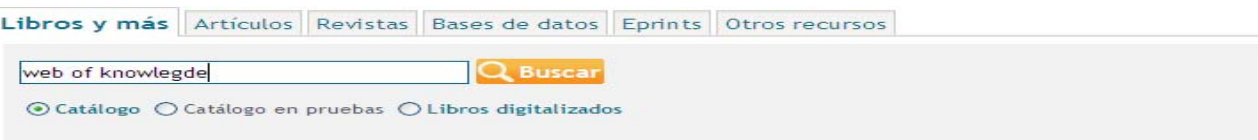

Ir a la pestaña *Additional Resources:*

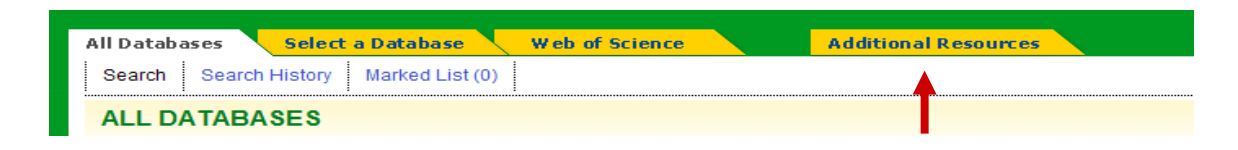

Seleccionar el recurso *Journal Citation Reports (JCR):*

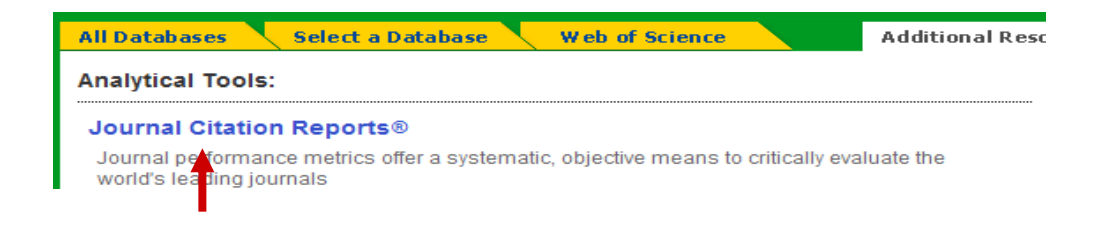

## **Factor de impacto. Búsqueda práctica**

Seleccionar la edición del JCR y seleccionar la búsqueda de una revista específica:

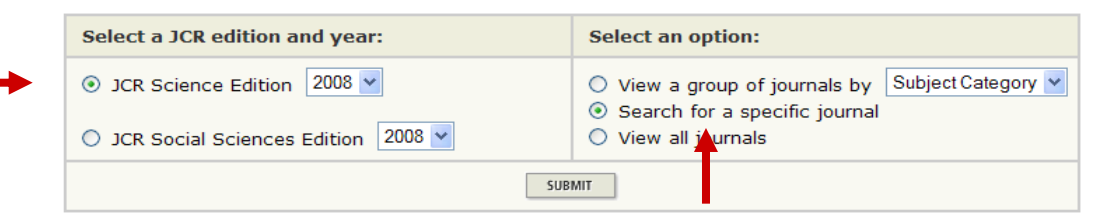

#### Buscar la revista por título <sup>o</sup> ISSN:

п

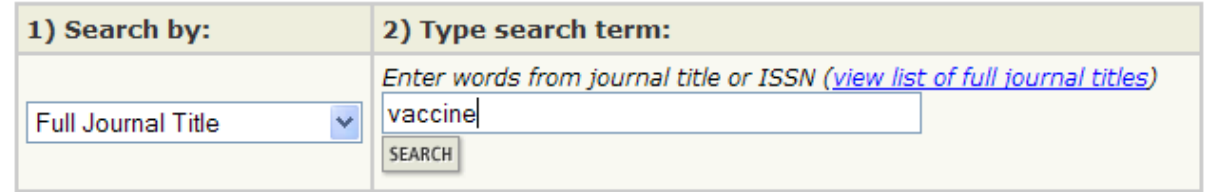

Una vez localizada la revista pinchamos sobre ella y accedemos <sup>a</sup> la información sobre la misma:

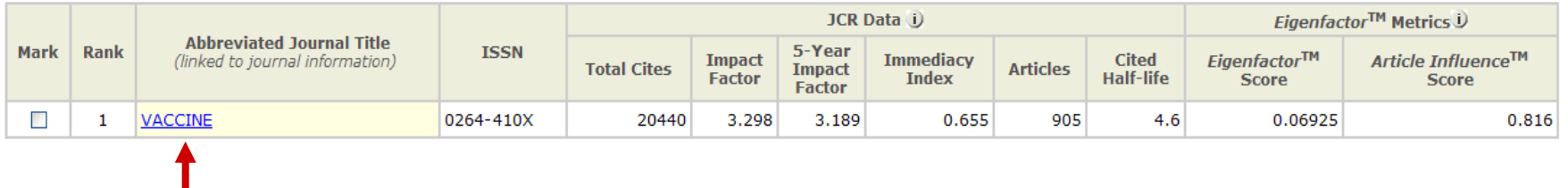

## **Indicadores complementarios al FI**

- Índice de inmediatez
- Vida media
- Eigenfactor
- Article influence

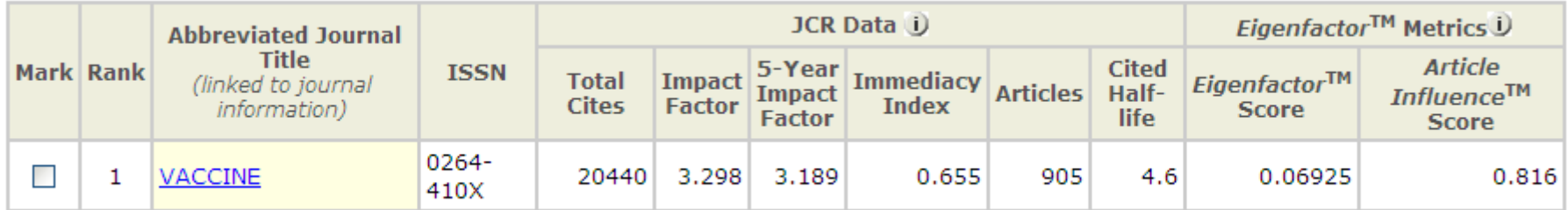

### • Cuartil

#### **Journal Ranking U**

For 2008, the journal VACCINE has an Impact Factor of 3.298.

This table shows the ranking of this journal in its subject categories based on Impact Factor.

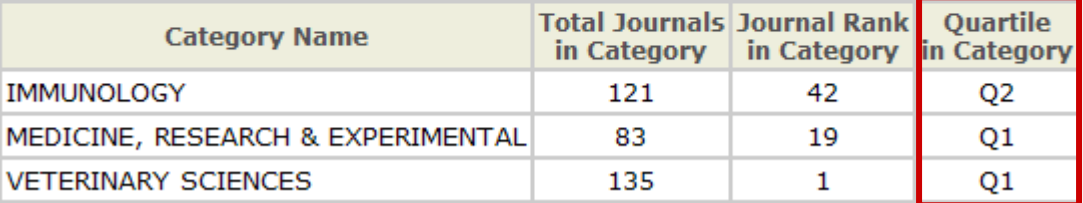

### **Otros indicadores de impacto**

- Índice h
- *PageRank* (Google)
- SJR

### • SNIP

# **Índice h**

• Hirsch, J. E. (2005). *Un índice bibliométrico para cuantificar la producción de un investigador individual.* Proceedings of the National Academy of Sciences of the United States of America, 102(46), 16569‐16572.

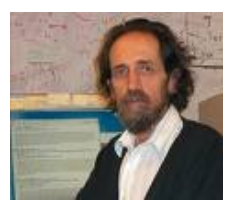

• El **índice h** es un sistema de medición de la calidad de físicos y otros científicos propuesto por Jorge Hirsch de la Universidad de California, basado en la cantidad de citaciones que recibe un artículo científico.

• Le permite comparar la producción científica tanto de autores como departamentos, instituciones y países de un mismo campo científico.

• El índice fue diseñado para medir eficazmente la calidad del investigador, <sup>a</sup> diferencia de sistemas de medición más sencillos que cuentan citas <sup>o</sup> publicaciones, diferenciando <sup>a</sup> aquellos investigadores con gran influencia en el mundo científico de aquellos que simplemente publican muchos trabajos.

• Un científico tiene índice h si ha publicado h trabajos con al menos h citas cada uno. Así, el índice h es el balance entre el número de publicaciones y las citas <sup>a</sup> éstas.

• Un autor tiene un índice h <sup>=</sup> 6. Es decir el número de orden que ocupa el último artículo cuyo nº de citas recibida es igual <sup>o</sup> mayor al <sup>n</sup><sup>º</sup> de orden.

• Puede consultarse en WoS y SJR.

# **Índice h**

#### $\bullet$ **Ventajas del índice h**:

- $\checkmark$  Impacto a lo largo del tiempo.
- $\checkmark$  Sólo puede crecer o estancarse.
- $\checkmark$  Permite comparar científicos de distintas edades.
- $\checkmark$  Es útil incluso en las carreras científicas cortas.
- $\bullet$  **Inconvenientes del índice h**:
	- $\checkmark$  No tiene en cuenta la calidad de las revistas.
	- $\checkmark$  No se pueden comparar distintas áreas.
	- $\checkmark$  Depende de si se usa WoS o Scopus.
	- $\checkmark$  "Penaliza" a los autores que publican poco.

# **Índice h**

- h=20  $\rightarrow$  típico de una carrera exitosa después de 20 años investigando
- h=35-45  $\rightarrow$  se da entre los mejores científicos
- $h=60 \rightarrow e$ n científicos excepcionales
- $\bullet$  Ejemplos:
	- $\checkmark$  Ed Witten (físico de Princeton)  $\Rightarrow$  h=110
	- $\checkmark$  Manuel Cardona (físico experimental)  $\hat{\to}$  h=60
	- $\checkmark$  factor h promedio de un premio Nobel en Física  $\hat{\rightarrow}$  h=41
	- $\checkmark$  acceso para físicos a la Academia de Ciencias de Estados Unidos  $\hat{\to}$  $h=45$

## **Índice h. Búsqueda práctica**

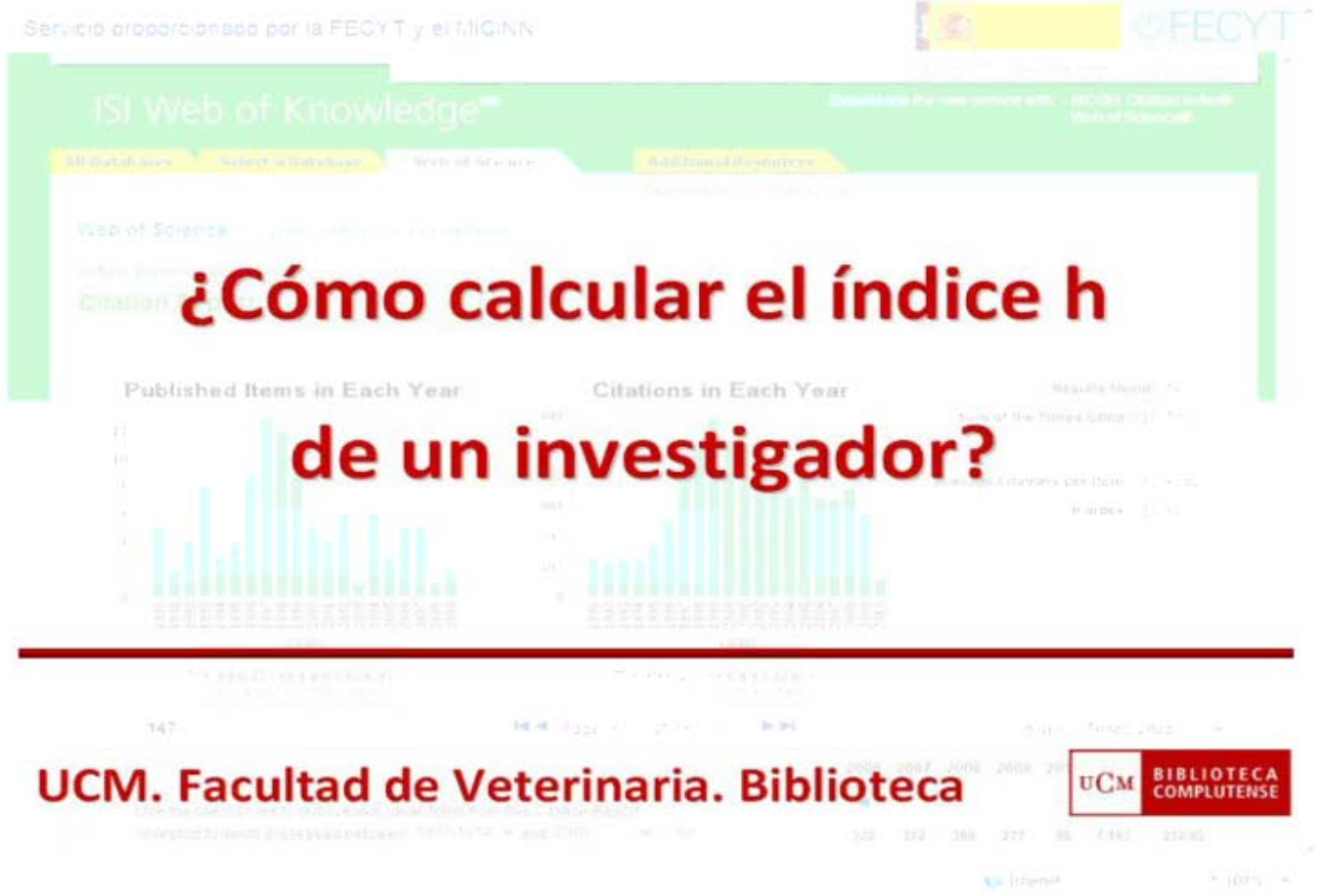

**Cómo calcular el índice h en 2 minutos: <http://www.ucm.es/BUCM/vet/doc14326.wmv>**

# **¿Cuál es el índice h de Emilio Delgado López‐Cózar?**

## **Índice h. Búsqueda práctica**

#### Acceder a la plataforma *Web of Knowledge* <sup>a</sup> través de la web de la BUC:

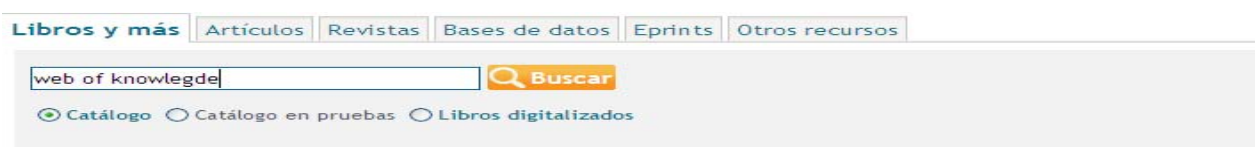

#### Seleccionar la pestaña *Web of Science*:

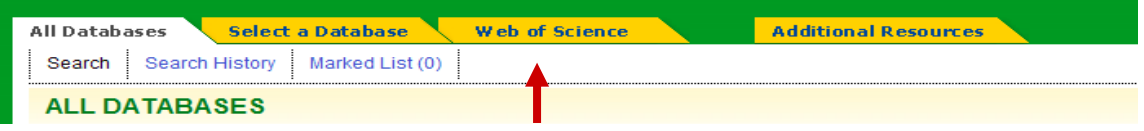

### Buscar por el autor en *Search for*:

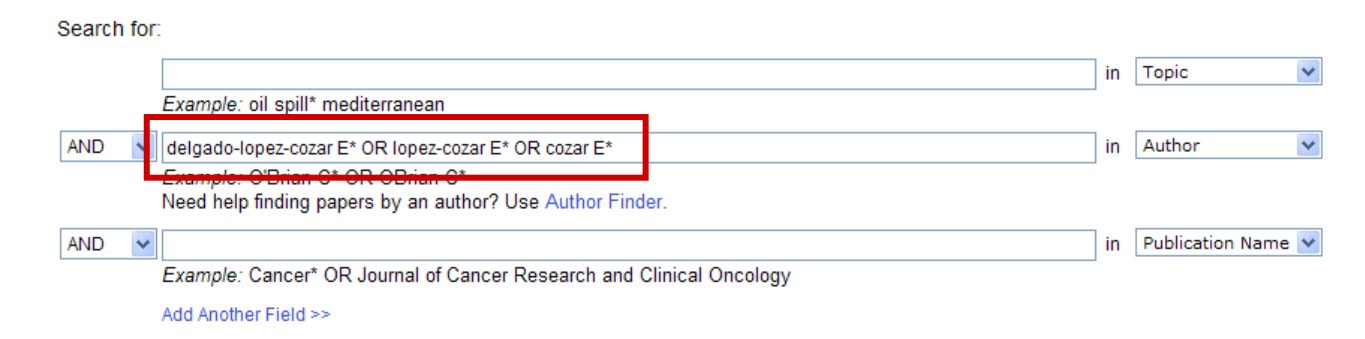

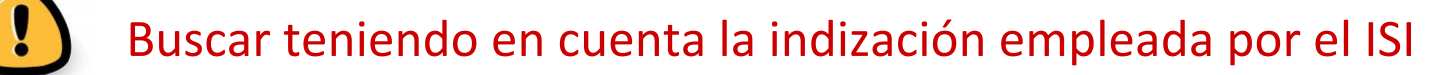

## **Índice h. Búsqueda práctica**

En la pantalla de resultados pinchar en el icono il create Citation Report :

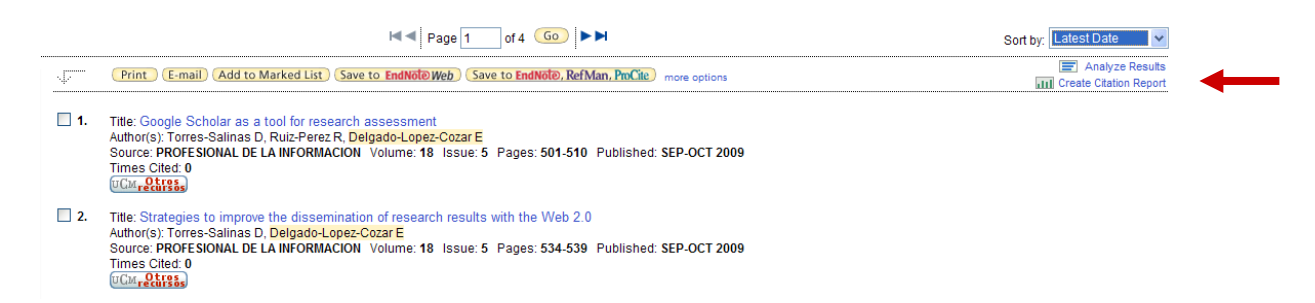

#### Dentro del informe de citas observar el índice h:

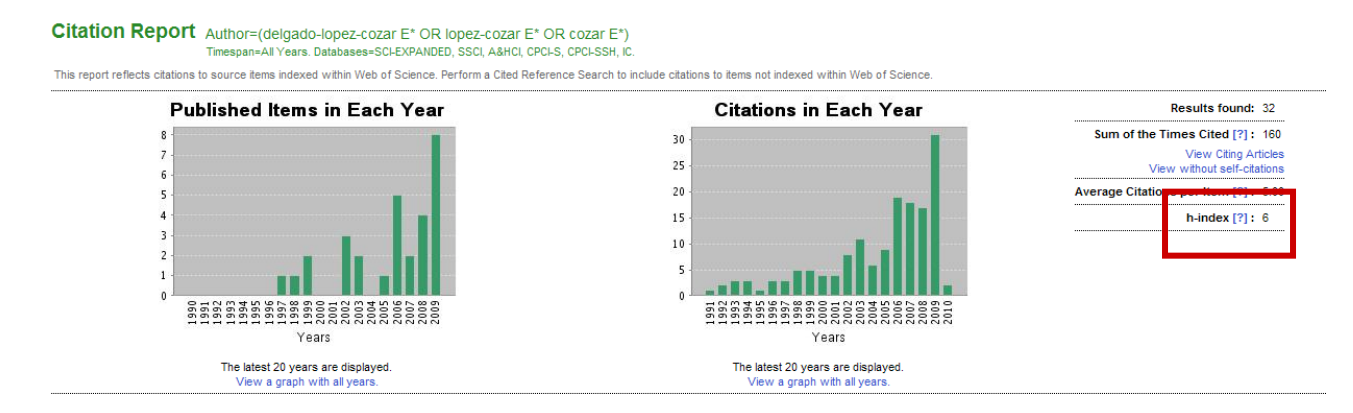

## y para acabar...

### Pivot, ¿el futuro para explorar la web?

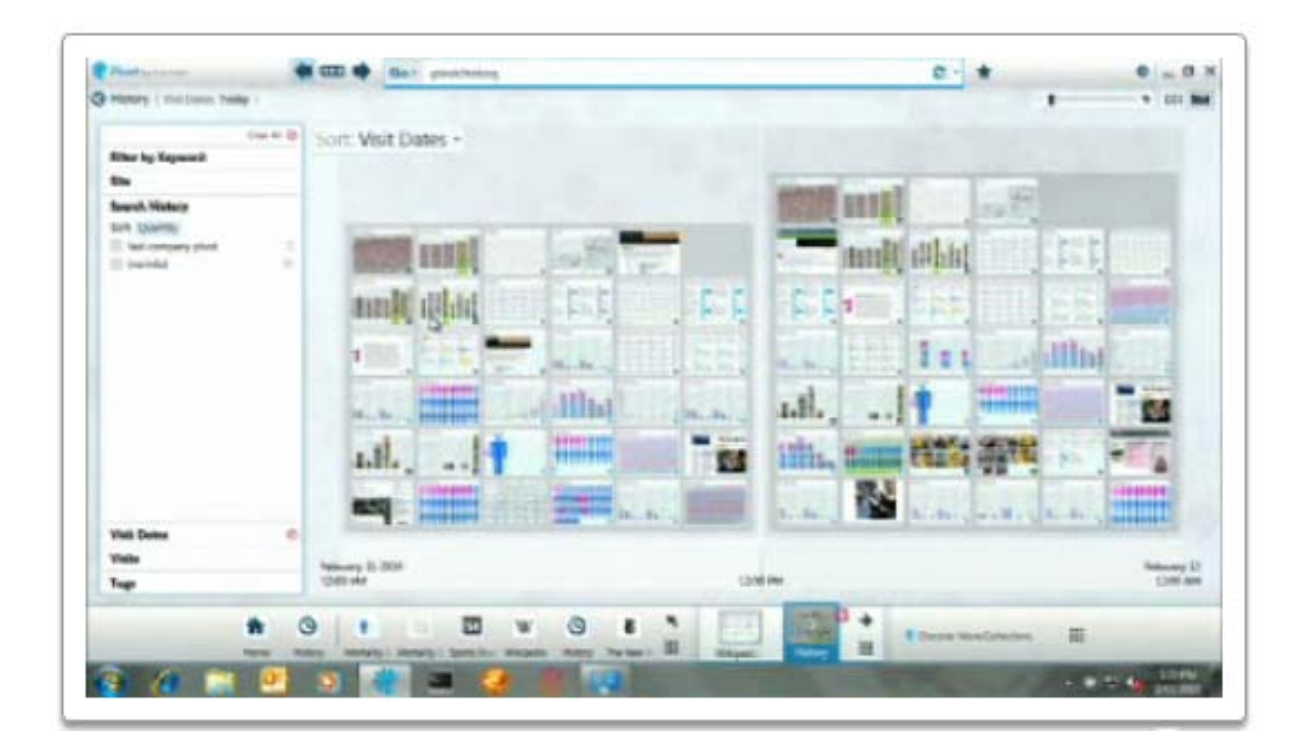

[http://www.ted.com/talks/gary\\_flake\\_is\\_pivot\\_a\\_turning\\_point\\_for\\_web\\_exploration.html](http://www.ted.com/talks/gary_flake_is_pivot_a_turning_point_for_web_exploration.html)

## **¿Preguntas?**

### • **Mar Sanz**

[msanz@buc.ucm.es](mailto:msanz@buc.ucm.es)

• **Carmen Muñoz**

[cmserrano@buc.ucm.es](mailto:cmserrano@buc.ucm.es)

## **Muchas gracias por vuestra atención**

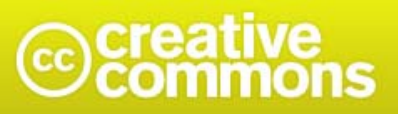

Reconocimiento-No comercial-Compartir bajo la misma licencia 3.0 España

#### Usted es libre de:

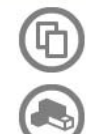

copiar, distribuir y comunicar públicamente la obra

hacer obras derivadas

#### Bajo las condiciones siguientes:

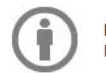

Reconocimiento. Debe reconocer los créditos de la obra de la manera especificada por el autor o el licenciador (pero no de una manera que sugiera que tiene su apoyo o apoyan el uso que hace de su obra).

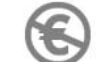

No comercial. No puede utilizar esta obra para fines comerciales.

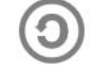

Compartir bajo la misma licencia. Si altera o transforma esta obra, o genera una obra derivada, sólo puede distribuir la obra generada bajo una licencia idéntica a ésta.

- · Al reutilizar o distribuir la obra, tiene que dejar bien claro los términos de la licencia de esta obra.
- · Alguna de estas condiciones puede no aplicarse si se obtiene el permiso del titular de los derechos de autor
- · Nada en esta licencia menoscaba o restringe los derechos morales del autor.